# **KAWAI**

Въведение

Свирене на пиано

Музикално меню

# CN201 Ръководство

Запис

Настройки

Допълнения

#### **Благодарим Ви че закупихте това дигитално пиано Kawai CN201.**

Това Ръководство съдържа важна информация относно правилното използване и опериране с инструмента. Моля прочетете всяка секция внимателно и имайте Ръководството подръка за понататъшни справки.

#### **Относно това ръководство**

Преди да пристъпите към използване на инструмента, моля прочетете секцията **Въведение** на стр. [10](#page-9-0) . Тя обяснява имената и функциите на всяка част, как да свържем захранващия кабел и как да включим захранването.

Секцията Свирене на пиано (стр. 18) обяснява най-изполваните функции на инструмента, позволявайки да се наслаждавате на CN201 почти веднага след като бъде свързано, докато секцията **Музикано меню** (стр. 24) съдържа информация относно вградените демо пиеси, пиесите от Концертна магия и Учебната функция.

Секцията **Запис** (стр. [34\)](#page-33-0) дава инструкции как да направим запис във вътрешната памет н инструмента и след тоа=ва да го възпроизведем, а секцията **Настройки** (стр. 37) детайлизира настройките чрез които може да се регулират различни звукови и клавиатурни характеристики, както и системни настройки.

Накрая секцията **Допълнения** (стр. 52) съдържа списък на всички пиеси от демо функцията, Концертна магия и Учебна функция, гид за отстраняване на проблеми, инструкция за сглобяване и пълни спецификации.

## **Инструкции по безопасност**

### **ПАЗЕТЕ ТЕЗИ ИНСТРУКЦИИ**

Инструкции за предотвратяване на риск от пожар, токов удар или нараняване

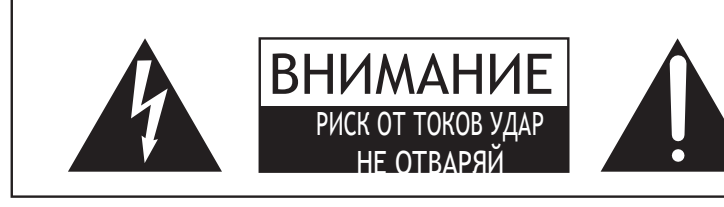

#### **ВНИМАНИЕ**

ЗА ПРЕДОТВРАТЯВАНЕ НА РИСК ОТ ПОЖАР ИЛИ ТОКОВ УДАР НЕ ИЗЛАГАЙТЕ УРЕДА НА ДЪЖД ИЛИ ВЛАГА.

### AVIS : RISQUE DE CHOC ELECTRIQUE - NE PASOUVRIR.

ЗА ПРЕДОТВРАТЯВАНЕ НА ТОКОВ УДАР, НЕ ОТВАРЯЙТЕ AC АДАПТЕРА. ВЪТРЕ НЯМА ЧАСТИ ЗА ПОТРЕБИТЕЛЯ. ОБЪРНЕТЕ СЕ ЗА СЕРВИЗ КЪМ КВАЛИФИЦИРАН ПЕРСОНАЛ.

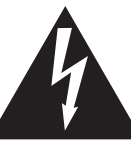

Триъгълник със символ светкавица предупреждава потребителя да внимава за опасен волтаж можещ да предизвика токов удар.

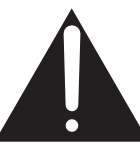

Триъгълник със символ удивителен знак е даден да предупреждава за важни операции и инструкции в литературата съпътстваща продукта.

#### **Примери на картинни символи**

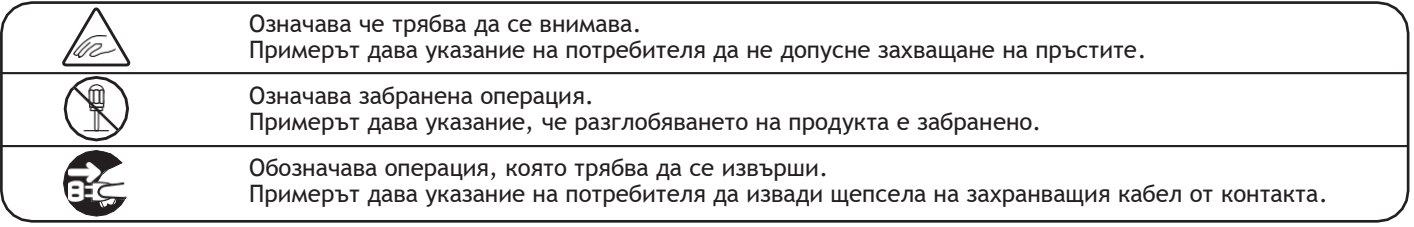

#### **Прочетете всички инструкции преди да използвате продукта.**

1) Прочетете тези инструкции.

- 2) Пазете тези инструкции.
- 3) Вземайте под внимание всички предупреждения.
	- 4) Следвайте всички инструкции.
	- 5) Не използвайте уреда близо до вода.
	- 6) Чистете само със суха кърпа.

7) Не блокирайте вентилационните отвори. Инсталирайте в съответствие с инструкциите на производителя.

8) Не инсталирайте в близост до горещи източинци, като радиатори,печки или другиапарати(вкл. усилватели) произвеждащи горещина.

9) Не нарушавайте предпазната функция на двуполюсния или заземения щепсел. Поляризиран щепсел има две остриета с едно по-широко от другото.Ако предоставеният щепсел не се побира във вашия контакт, консултирайте се с електротехник за подмяна на остарелия контакт.

- 9) Защитете кабела от настъпване или прищипванеособено в краищата при буксите или там където излизат от инструмента.
- 10) Използвайте само аксесоари използвани от производителя.
- 11) Използвайте само колички, стойки, триподи, скоби или масиопределени от производител При използване на колички, бъдете внимателни за падане.

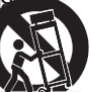

- 12) Изключвайте щепсела от контакта при бури с гръмотевици или при отсъствие дълго време.
- 13) Обръщайте се само към квалифициран персонал. Обслужване е необходимо ако инструментът е повреден,кабелът е скъсан, ако течности са проникнали в инструмента, ако е изложен на дъжд или влага, ако не работи нормално или е бил изпуснат.

**WARNING - When using electric products, basic precautions should always be followed, including the following.**

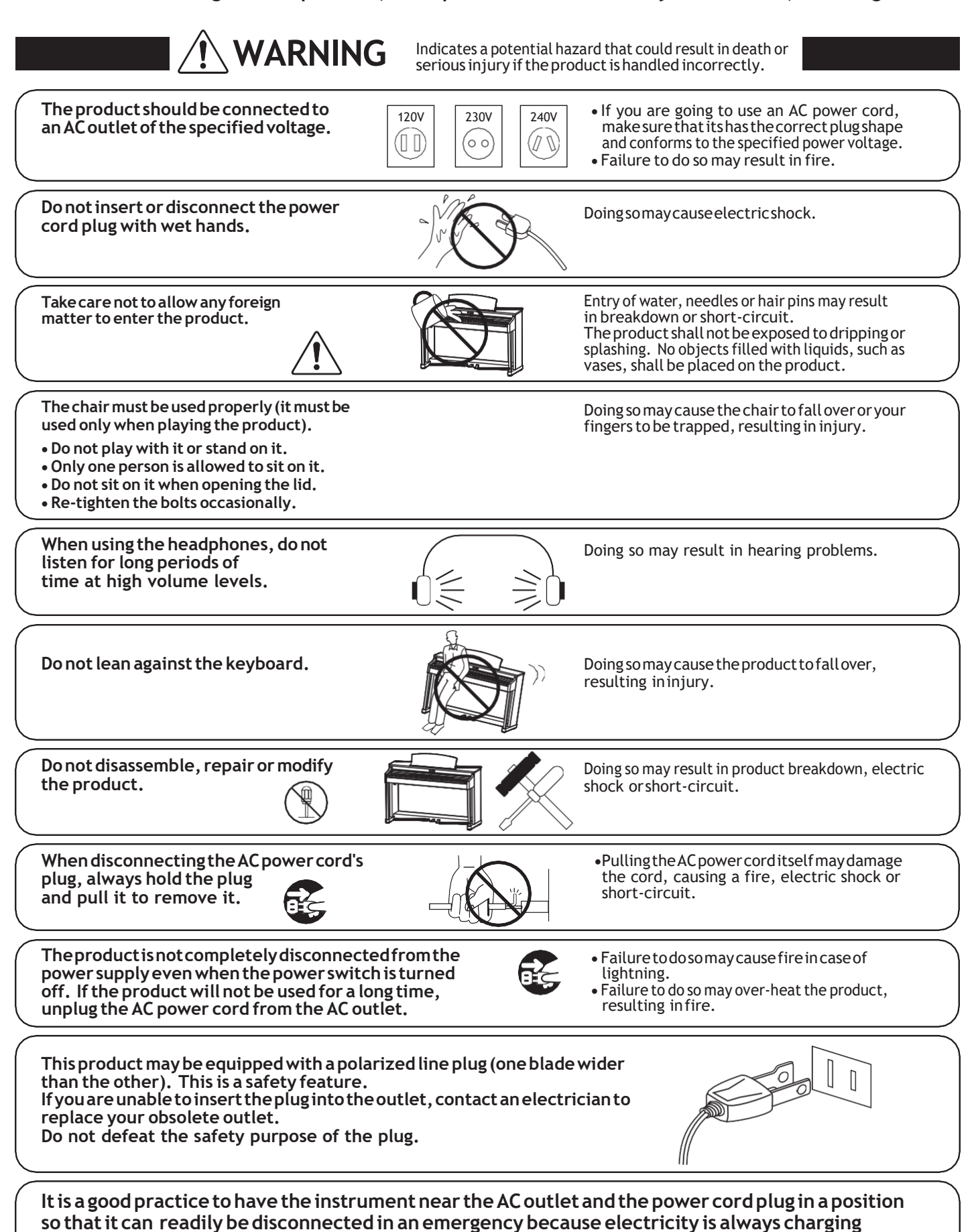

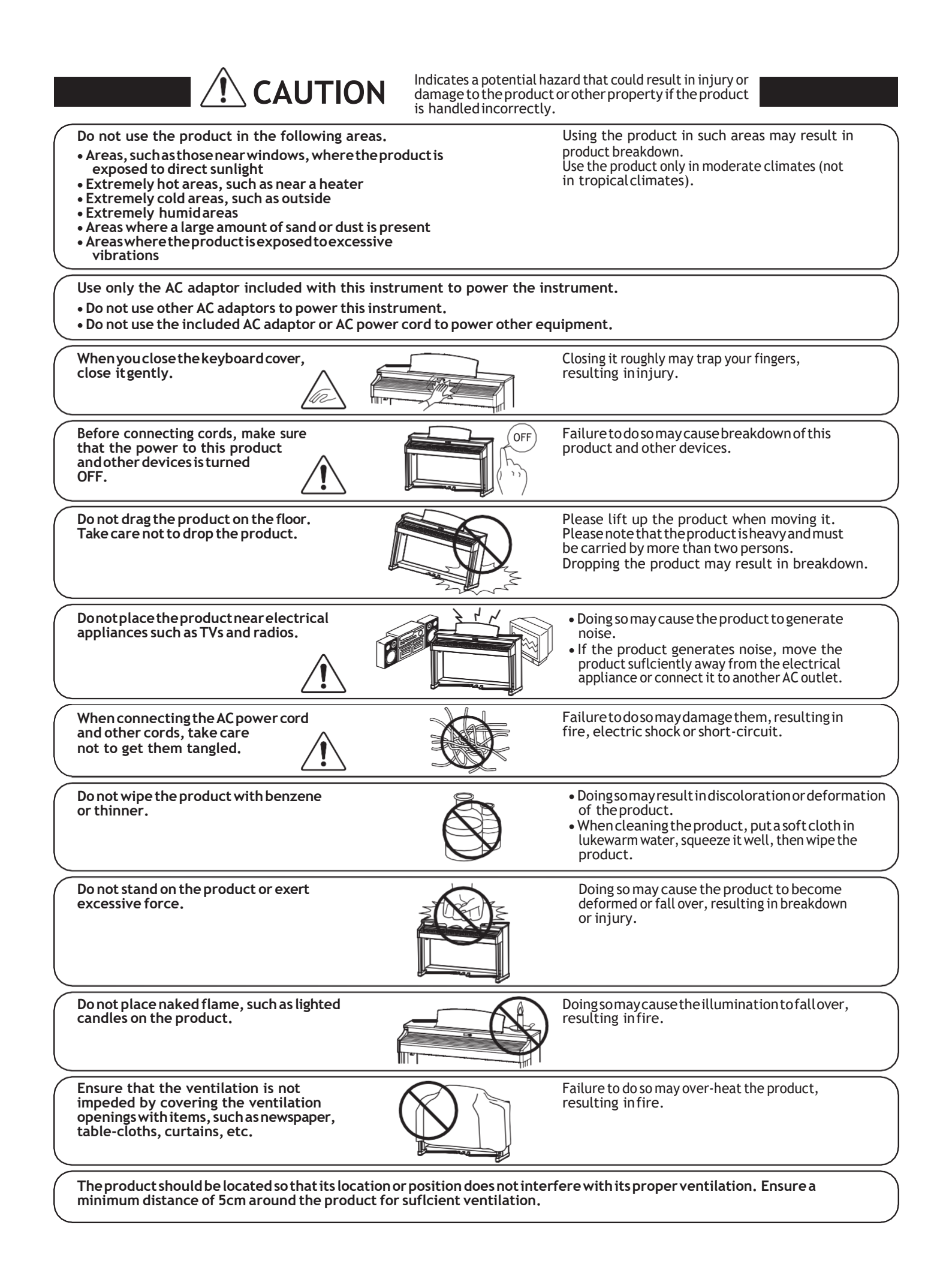

#### **The product should be serviced by qualified service personnel when:**

- **The power supply cord or the plug has been damaged.**
- **Objects have fallen, or liquid has been spilled into the product.**
- **The product has been exposed to rain.**
- **The product does not appear to operate normally or exhibits a marked change in performance.**
- **The product has been dropped, or the enclosure damaged.**

#### **Notes on Repair**

Shouldanabnormalityoccurintheproduct,immediatelyturnthepowerOFF,disconnectthepowercordplug,andthencontacttheshopfromwhich the product was purchased.

#### **CAUTION:**

To prevent electric shock, match wide blade of plug to wide slot, fully insert.

#### **ATTENTION:**

Pour éviter les chocs électriques, introduire la lame la plus large de la fiche dans la borne correspondante de la prise et pousser jusqu'au fond. **An information on Disposal for users**

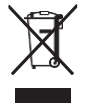

Ifyourproductismarkedwiththisrecyclingsymbolitmeansthat,attheendofits life,youmustdisposeofitseparatelybytakingittoan appropriate collectionpoint.

You should not mix it with general household waste. Disposing of this product correctly will prevent potential negative effects on the environment and human health which could otherwise arise due to inappropriate waste handling. Forfurtherdetails,pleasecontactyourlocalauthority. (European Union only)

#### **Instruction for AC power cord (U.K.)**

#### **IMPORTANT**

THE WIRES IN THIS MAINS LEAD ARE COLOURED IN ACCORDANCE WITH THE FOLLOWING CODE.

- BLUE: NEUTRAL
- BROWN: LIVE

As the colours of the wires in the mains lead of this apparatus may not correspond with the coloured markings identifying the terminals in your plug, proceed as follows:

ThewirewhichiscolouredBLUEmustbeconnectedtotheterminalwhichismarkedwiththeletterNor colouredBLACK.

ThewirewhichiscolouredBROWNmustbeconnectedtotheterminalwhichismarkedwiththeletterL orcolouredRED.

Do not plug either terminal of the power cord to the the ground od AC outlet on the wall.

#### **FCC Information (U.S.A)**

**CAUTION :** Changes or modifications not expressly approved by the party responsible for compliance could void the user's authority to operate the equipment.

**NOTE:** ThisequipmenthasbeentestedandfoundtocomplywiththelimitsforaClassBdigitaldevice,pursuanttoPart15oftheFCCRules.Theselimitsare designed to provide reasonable protection against harmful interference in a residential installation. This equipment generates, uses and can radiate radio frequency energy and, if not installed and used in accordance with the instructions, may cause harmful interference to radio communications. However, there<br>is no guarantee that interference will not occur in a particular i which can be determined by turning the equipment off and on, the user is encouraged to try to correct the interference by one or more of the following measures:

- Reorient or relocate the receiving antenna.
- $\bullet$  Increase the separation between the equipment and receiver.
- Connect the equipment into an outlet on a circuit different from that to which the receiver is connected.
- Consult the dealer or an experienced radio/TV technician for help.

### **Declaration of Conformity**

Products : Model Number: Responsible PartyName : Address :

Electronic Piano CN201 Kawai America Corporation 2055 East University Drive Rancho Dominguez, CA 90220 310-631-1771

Telephone

This device complies with Part 15 of the FCC Rules.

- Operation is subject to the following two conditions:
	- (1) this device may not cause harmful interference, and
	- (2) this device must accept any interference received,

including interference that may cause undesired operation.

This applies only to products distributed by Kawai America Corporation.

#### **About Bluetooth**

- The Bluetooth®word markand logos are registered trademarks owned by the Bluetooth SIG, Inc. and any use of such marks by Kawai Musical Instruments Mfg. Co., Ltd. is under license. Other trademarks and trade names are those of their respective owners.
- Frequency Band of Radio: 2400~2483.5 MHz Maximum Transmit Power: 2.5 mW
- Availability of Bluetooth function dependent on market location.

The nameplate label is located on the underside of the instrument, as indicated below.

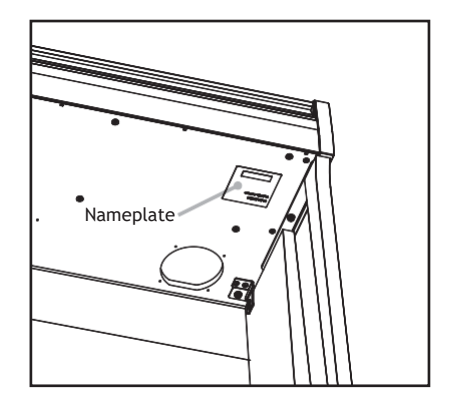

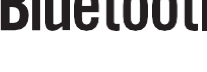

### **Съдържание**

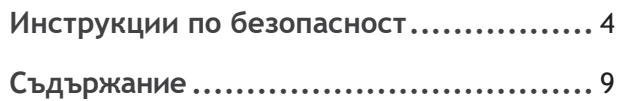

#### **[Въведение](#page-9-0)**

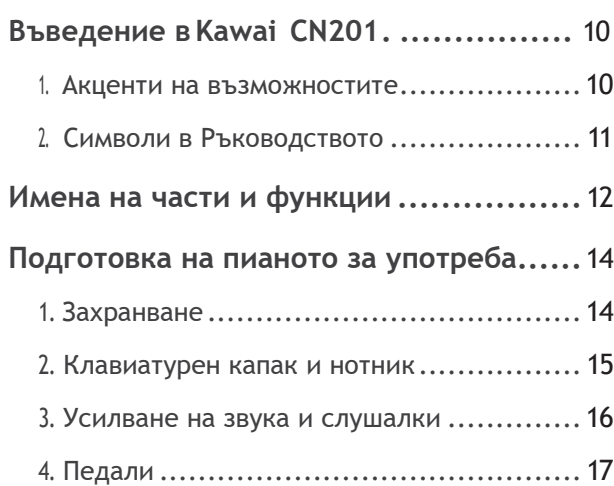

#### **Свирене на пиано**

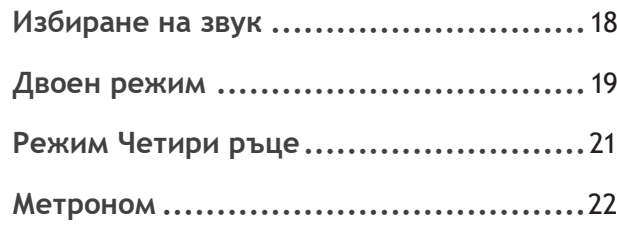

#### **Музикално меню**

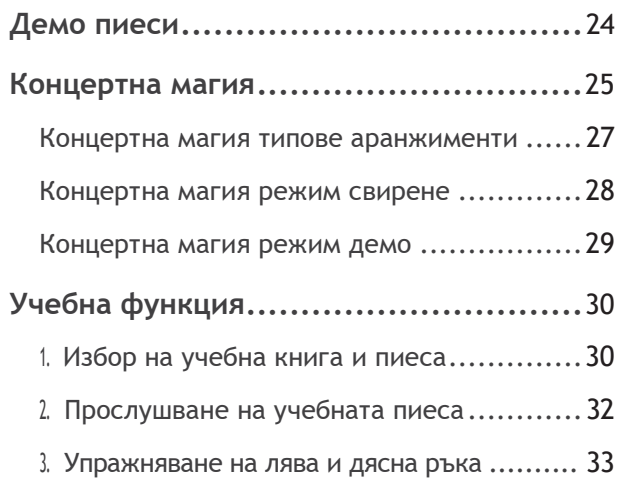

### **[Запис](#page-33-0)**

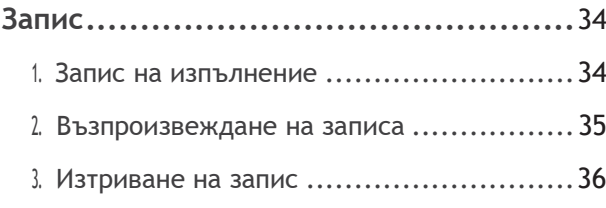

### **Настройки**

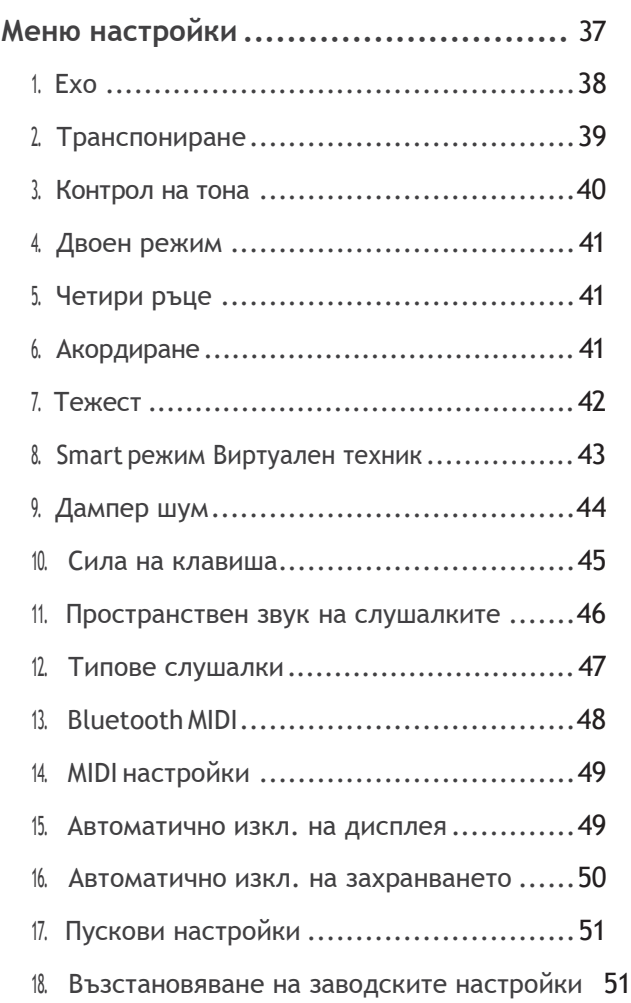

### **Допълнения**

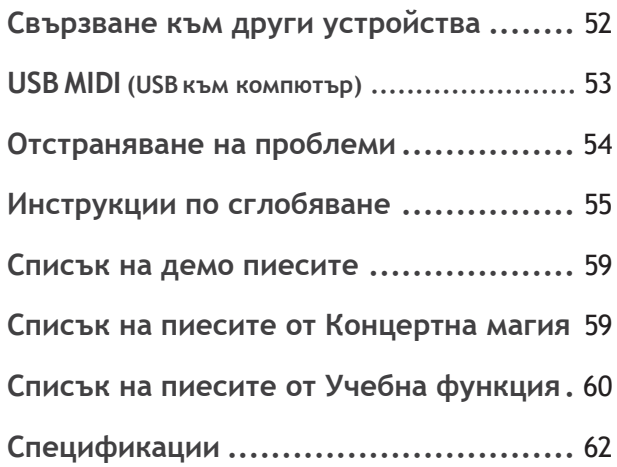

\* За повече информация относно функцията MIDI, изтеглете ръководството в PDF формат от: [http://www.kawai](http://www.kawai-global.com/support/manual)[global.com/support/manual](http://www.kawai-global.com/support/manual)

### <span id="page-9-0"></span>**1 Акценти на възможностите**

#### **Клавиатурна механика 'Responsive Hammer III' с утежнени клавиши, покритие на клавишите Ivory Touch и симулация Let-off simulation**

Дигиталното пиано CN201 притежава клавиатурна механика ResponsiveammerIII (RHIII), която пресъздава характерното докосване на акустичния роял, с неговото реалистично движение а прецизната 3-сензорна технология гарантира гладко, естествено и много добре "отговарящо" усещане на свирене. Тежестта на клавишите е усъвършенствана огледално да пресъздаде по-тежките басови и по-леките дискантови чукчета в механиката на акустичното пиано а структурните подсилвания на конструкцията на механиката осигуряват по-голяма стабилност по време на фортисимо и стакато пасажи.

Дигиталното пиано CN201 предлага също така разработеното от Kawai клавиатурно покритие Ivory Touch което нежно абсорбира влагата от пръстите и подпомага по-доброто изпълнение на пианиста, а симулацията letoff пресъздава финото усещане на 'изплъзване' когато клавишът се натисне бавно надолу при акустичния роял, което изненадва очакванията и на най-претенциозните пианисти.

#### **Звукът от роялите Shigeru Kawai SK-EX и Kawai EX пресъздадени чрез звуковата технология Harmonic Imaging**

В дигиталнот пиано CN201 е вложен красивият звук на един от най-добрите рояли на KAWAI: ShigerKawai SK-EX. По-рано познати като 'Първите пиана на Япония', инструментите Shigerk awai украсяват сцените на концертни зали и музикални институции по целия свят и оценени заради тяхната изключителна тонова яснота. В допълнение, CN201 притежава и изключителния звук на рояла EX на KAWAI, който често е бил предпочитан от професионални пианисти на такива престижни събития като международните конкурси Шопен, Чайковски и Рубинщайн.

Звукът на всеки един от 88-те клавиша на двата инструмента е внимателно записан, старателно анализиран и точно възпроизведен чрез специално разработената от KAWAI ProgresiveHarmonic Imaging™ звукова технология. Този уникален процес точно пресъздава широкият динамичен обхват на акустичния роял, предоставящ и на найизтънчените пианисти експресивност в диапазон от най-нежно пианисимо до найсилно и подчертано фортисимо.

#### **Интегриран Bluetooth®**

В допълнение към стандартните MIDI жакове за свързване към други инструменти CN201 има вградена Bluetooth MIDI технология чрез която инструментът може да комуникира безжично със смарт устройства . Щом сдвои смартфона, таблета или лаптопа, притежателят на CN201 може да се радва голямо разнообразие от музикално свързани приложения които да подпомогнат обучението или свиренето без допълнителни кабели .

\* Наличността на функцията Bluebth зависи от страната на закупуване.

#### **Запис, Вградена Учебна функция**

CN201 притежава възможност за три независими памети, позволяващи да се записват изпълнения във вътрешната памет на инструмента и да се възпроизвеждат с едно натискане на бутон.

В допълнение, полезната Учебна функция позволява на прохождащи пианисти да усвоят колекция от вградени етюди и пиеси от Черни и Бургмюлер. Партиите на лявата и дясната ръка могат да се упражняват поотделно, а темпото да се регулира да удобно за заучаване на трудните места.

# <span id="page-10-0"></span>**2 Символи в ръководството**

**Това ръководство използва редица илюстративни символи за да обясни различните функции на CN201. Примерите по-долу илюстрират различните положения на LED индикатора и появата на разичен текст.**

#### **Положения на LED индикатора**

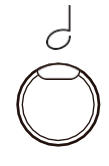

**LED индикаторът изкл.:** Звук/Функция не е селектиран.

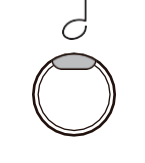

**LED индикаторът вкл.:** Звук/Функция е селектиран.

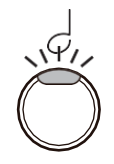

**LED индикаторът мига:**  Звук/Функция е селектиран във временно състояние.

#### **Типове натискания на бутона**

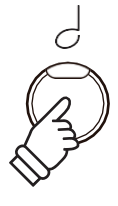

**Натискане един път:** Селектира звук или функция.

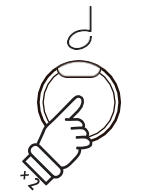

**Натискане два пъти:** Селектира звук или функция.

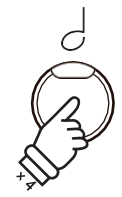

**Натискане няколко пъти:** Преминава през различни звуци или настройки.

#### **Появяващ се текст**

Нормалният инструктиращ или обяснителен текст е написан с обикновен текст с размер 9pt.

**-** Надписи обясняващи функции на **дисплея или на бутони са с удебелен шрифт и с размер 8.5 pt.**

\* Бележки относно функции са маркирани със звездичка и с с размер 8 pt.

*Напомняния относно предишни операции са в шрифт италик и размер9pt.*

*Примерите са написани в шрифт италик с размер 8pt.в сив панел.*

## **Имена на части и функции**

Въведение **Въведение**

<span id="page-11-0"></span>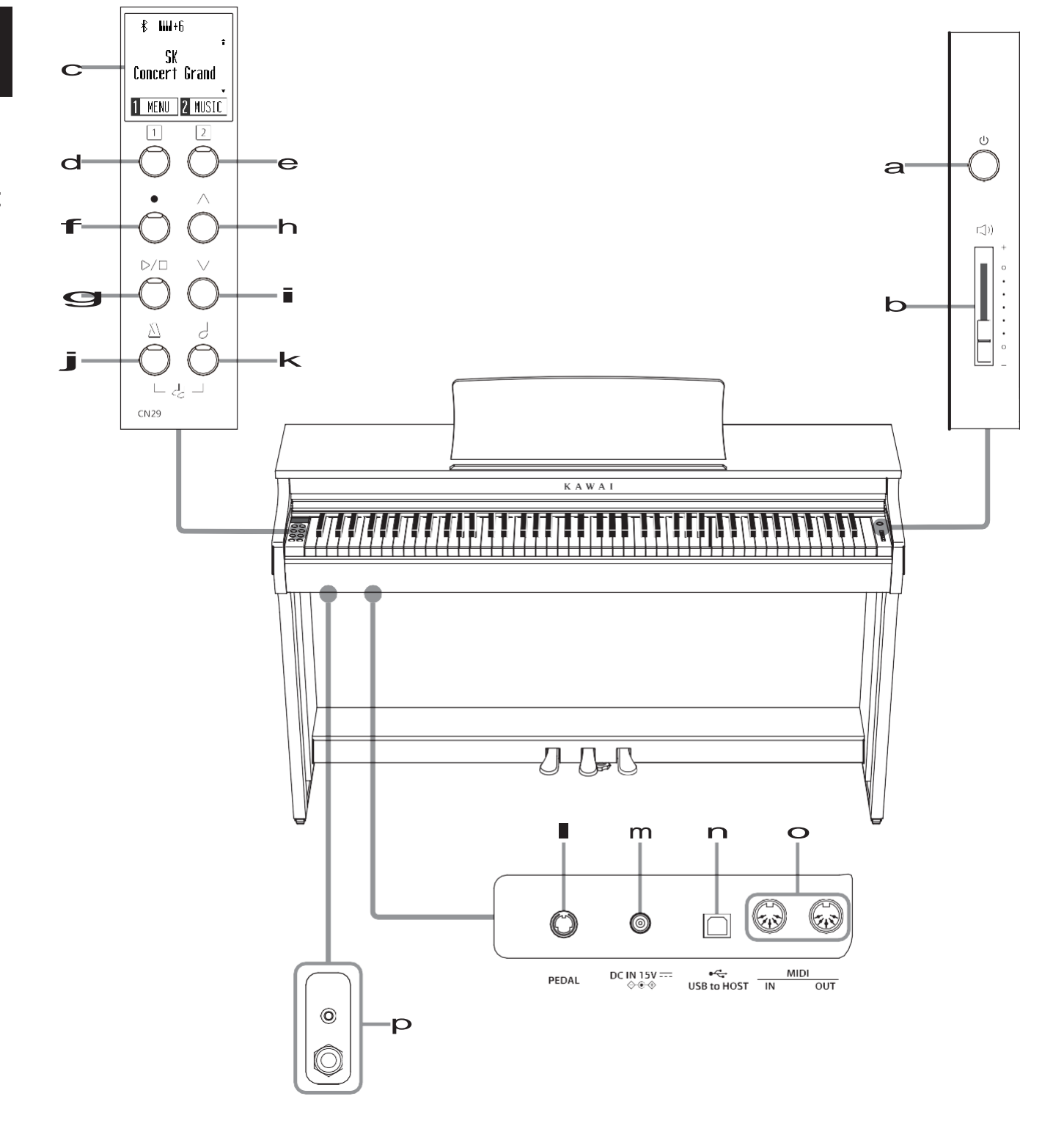

#### a **POWER бутон**

Този бутон се използва за вкл./изкл. на CN201 .

#### b **MASTER VOLUME плъзгач**

Този плъзгач се използва за регулиране на общата сила на звука на говорителите на CN201 или на слушалките ако са свързани .

#### c **LED дисплей**

LCD екранът предоставя важна информация свързана с настоящия избран звук, както и други функции.

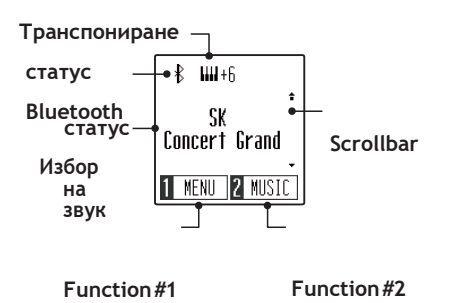

\* Върху екрана е положено много тънко фолио с цел предпазване. Моля отстранете го преди работа.

#### de**FUNCTION buttons**

Тези бутони се използват за селектиране на функции/опции показани в долната част на дисплея както е показано на примера по-долу.

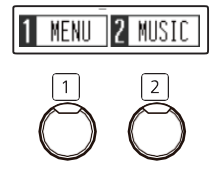

#### f **REC бутон**

Този бутон се използва за записване на изпълнения на CN201 във вътрешната памет на инструмента.

#### g **PLAY / STOP бутон**

Този бутон се използва за пускане/спиране на записите съхранени в паметта на CN201 както и вградените учебни пиеси.

#### hi**UP / DOWN бутони**

Тези бутони се използват за преминаване през звуците, навигиране през менютата и регулиране на стойностите. j**METRONOME бутон**

Този бутон се използва за вкл./изкл. на функцията метроном, както и за регулиране на темпото, размера и силата му.

#### k **SOUND SELECT бутон**

Този бутон се използва за селектиране на звук който да се чува когато се натискат бутоните.

Натискайки бутоните [METRONOME] и [SOUND SELECT] едновременно ще активира DUAL (Двоен) режим, позволяващ да се комбинират два звука заедно.

#### l**PEDAL букса**

Тази букса се използва за свързване на педалиерата на CN201 към инструмента.

#### m **DC IN букса**

Тази букса се използва за свързване на захранващият адаптер.

#### n **USB to Host порт**

Този порт се използва за свързване на инструмента към компютър чрез USB кабел тип 'B къмA' за изпращане и приемане на MIDI информация.

#### o**MIDI IN / OUT входове**

Тези жакове се използват за свързване на CN201 към външно MIDI устройство, като други музикални инструменти или компютри за изпращане и приемане на MIDI информация.

#### p **PHONES входове**

Тези жакове се използват за свързване на стерео слушалки към CN201 . 1/4" и 1/8" входове са осигурени за по-голямо удобство като и двата могат да бъдат свързани едновременно, позволявайки да се изпозлват два чифта слушалки едновременно.

### <span id="page-13-0"></span>**1 Захранване**

#### **1. Свързване на захранващият адаптер**

Свържете захранващия адаптер към входа DC IN намиращ се отдолу на инструмента, както е показано по-долу.

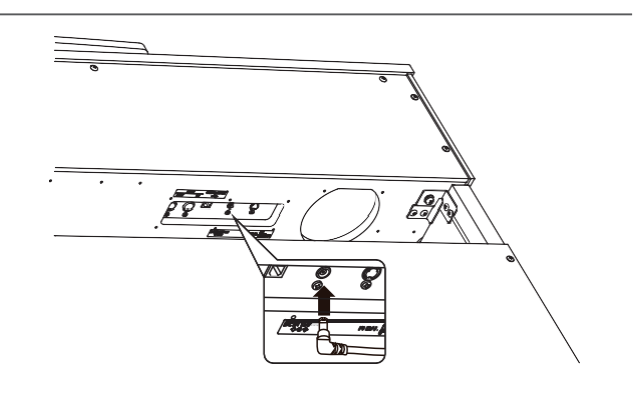

#### **2. Свързване на адаптерът към мрежата**

Включете щепселът на адаптера към контакта.

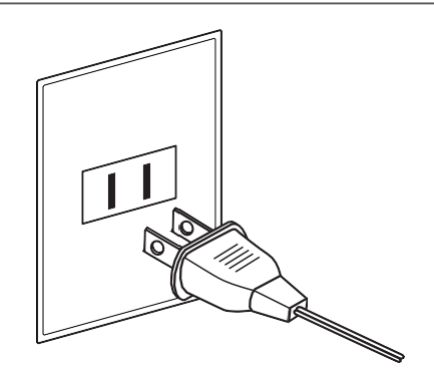

#### **3. Включване на инструмента**

Натиснете копчето POWER, намиращо се на панела отдясно на клавиатурата на инструмента.

Светлинният индикатор на бутона SOUND SELECT ще светне и звукът SK Concert Grand ще бъде избран автоматично и инструментът ще е готов за работа.

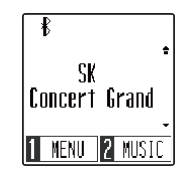

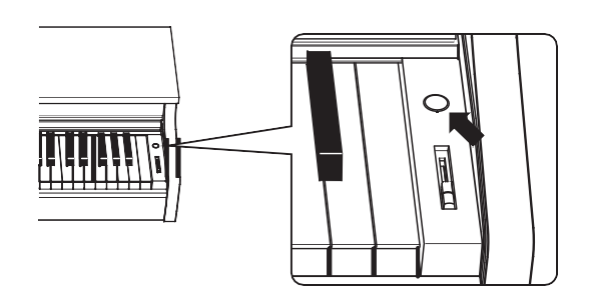

\* CN201 притежава функция за запазване на енергията, която може да изключи автоматично инструмента след определен период на активност. За повече ин формация вижте главите 'Auto DisplayOff' и 'Auto PowerOff' на стр. [49](#page-48-1) и [50.](#page-49-0)

# <span id="page-14-0"></span>**2 Клавиатурен капак и нотник**

#### **Отваряне на клавиатурния капак**

Внимателно повдигнете с две ръце клавиатурния капак, после бавно го избутайте

навътре към инструмента. За да затвоеите капака,бавно дръпнете капака с две ръце

към вас,после внимателно го спуснете.

\* Моля затваряйте капака внимателно за да избегнете инциденти.

#### **Регулиране на нотника**

Повдигнете нотника, след това нагласете металната подпора(от задната страна) в съответното място за да нагласите желания ъгъл на нотника.

\* Нотникът може да се нагласи в три различни позиции.

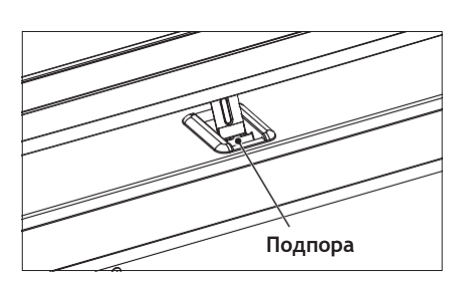

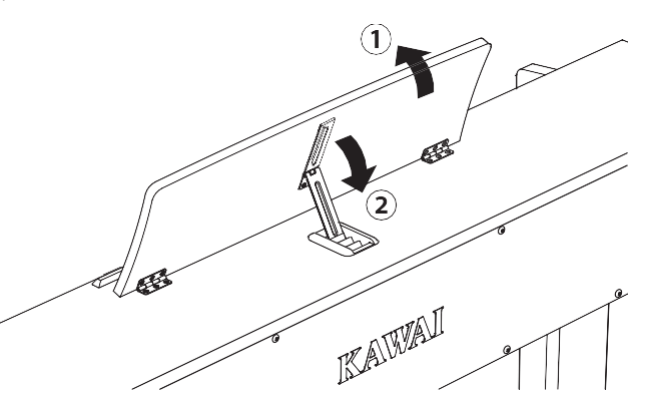

Ако желаете да свалите нотника, внимателно повдигнете подпората от нзадната страна, след това спуснете нотника. \* Моля поставяйте нотника внимателно с цел избягване на инциденти.

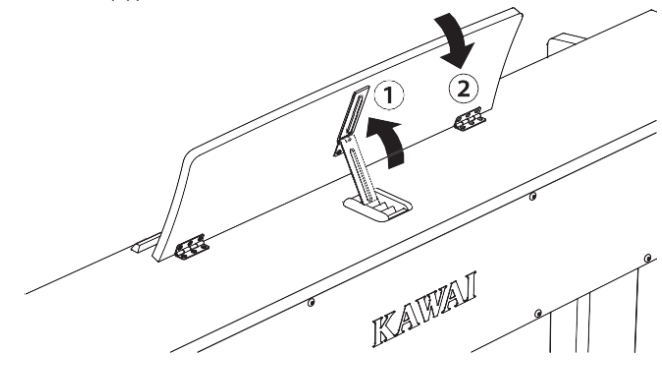

### <span id="page-15-0"></span>**3 Усилване на звука и слушалки**

#### <span id="page-15-1"></span>**Регулиране на силата на звука**

Плъзгачът [MASTER VOLUME] контролира силата на звука излизаща от говорителите на инструмента или от слушалките ако са включени.

Придвижете плъзгачът нагоре за да усилите звука и надолу за да го намалите.

Usethisslidertosetthevolumetoacomfortablelisteninglevel – the middle is often a good starting point.

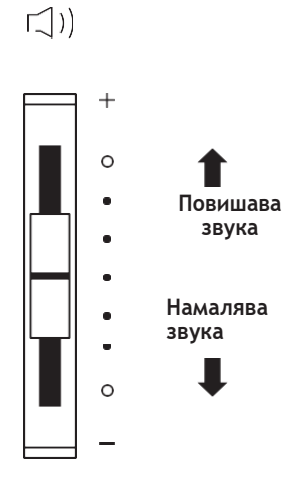

#### <span id="page-15-2"></span>**Използване на слушалките**

Използвайте входовете намиращи се под клавиатурата от лявата страна за да свържете стерео слушалки към дигиталното пиано CN201. 1/4" и 1/8" размери входове са налични за по-голямо удобство.

Два чифта слушалки могат да се включат и да се използват едновременно. Когато има включен жак към входа на слушалките, няма да се чува звук от говорителите.

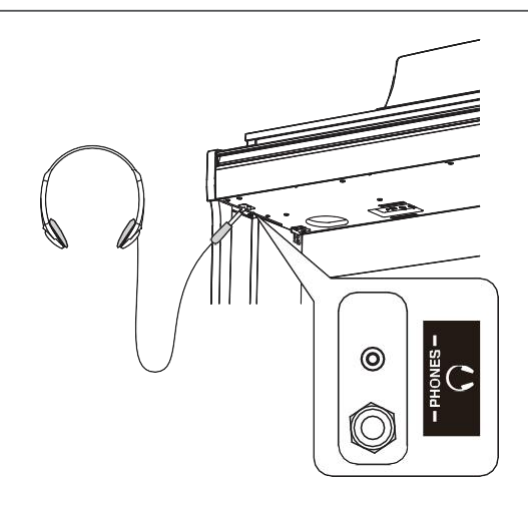

#### **Прикрепяне на кука за слушалките**

Към пианото може да се прикрепи кука за окачване на слушалките когато не са в употреба.

Прикрепете куката чрез прилежащите винтчета към предварително направените отвори отдолу на клавиатурата както е показано на картинката.

\* Вижте повече в глава'Инструкции по сглобяване'на стр. [58](#page-57-0)

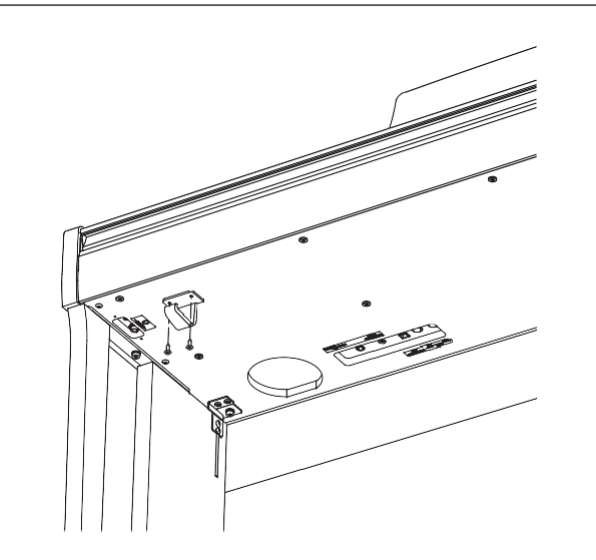

# <span id="page-16-0"></span>**4 Педали**

Точно както и при акустичния роял, CN201 притежава три педала: сустейн, состенуто и тих**.**

 **Сустейн педал (десен педал)** Натискайки този педал звукът остава да звучи след вдигането на ръката от клавиатурата – по този начин се обогатява звукът на пианото, също така подпомага свиренето на 'легато' пасажи.

Педалът притежава функцията полупедал.

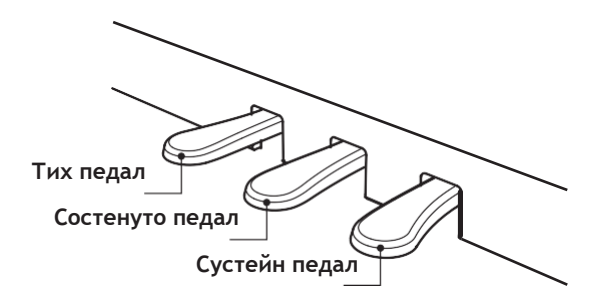

#### **Тих педал (ляв педал)**

Натискайки този педал звукът се омекотява, намалявайки неговата сила.

Когато е селектиран звукът Jazz Organ sound, левият педал се използва също и за смяна на скоростта на симулацията на "ротари" говорител между режими 'Slow' и 'Fast'.

#### **Состенуто педал (среден педал)**

Натискайки този педал след изсвирване на тонове от клавиатурата и преди освобождаването на клавишите звукът продължава да звучи само за тези тонове, които са били изсвирени. Всички клавиши които се натискат след натискането на состенуто педала няма да отзвучават.

#### <span id="page-16-1"></span>**Подпиращ болт**

Подпиращият болт се прикрепя към основата на педалиерата за да я държи стабилна при натискането на педалите. Завъртете болта обратно на часовниковата стрелка докато опре в пода и подпре педалите стабилно hed.

Ако поддържащият болт на педалиерата не контактува добре с пода, когато се натискат педалите тя ще хлопа и може да се повреди . Уверете се че педалният болт е развит докрай и подпира педалите стабилно.

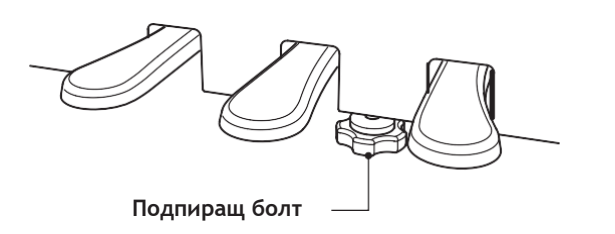

Когато местите инструмента, винаги звивайте докрай или отстранявайте подпиращият болт след това го регулирайте на новата позиция**.**

#### **Грижа за педалите**

Ако повърхността на педалите се замърси, почистете педалите със суха гъбка за съдове. Не чистете педалите с ръждопреобразувател, абразиви или шкурки.

#### **Grand Feel педална система**

CN201притежава педалната система Grand Feel, която точно репликира тежестта на сустейн,тихият и состенуто педалите на концертния роял Shigeru Kawai SK .

**CN201 предлага 19 различни инструментални звуци, могат да бъдат избрани по два начина. По подразбиране звукът 'SK Concert Grand' ще бъде избран автоматично когато инструментът се включи.**

#### **Налични звуци**

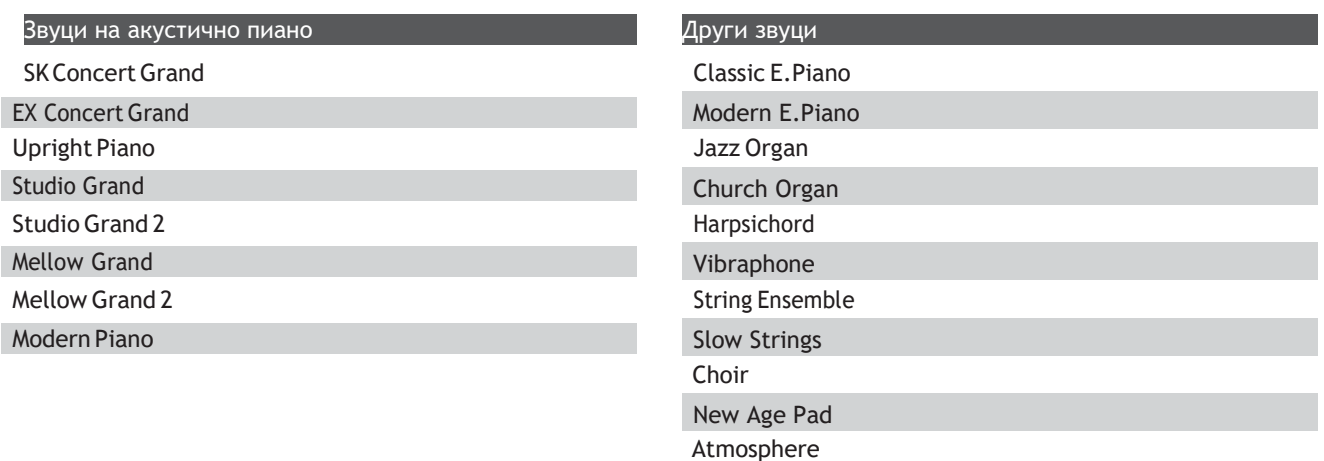

#### **Селектиране на звук: Метод 1**

Натиснете бутонът [SOUND SELECT] няколко пъти за да преминете през 19-те различни инструментални звуци.

**[Power On] Натиснете веднъж Натиснете 17пъти Натиснете веднъж SK Concert Grand EX Concert Grand Atmosphere SK Concert Grand** Името на селектирания звук ще се появи на екрана:  $\ast$  $\ast$  $\ast$  $\ast$ Atmosphere SK<br>Concert Grand SK EX Concert Grand Concert Grand 1 MENU 2 MUSIC 1 MENU 2 MUSIC 1 MENU 2 MUSIC 1 MENU 2 MUSIC

#### **Селектиране на звук: Метод 2**

Натиснете стрелките [UP] или [DOWN] за да преминете през 19-те налични инструментални звуци.

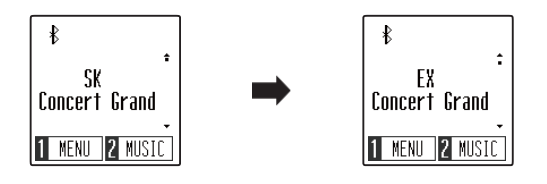

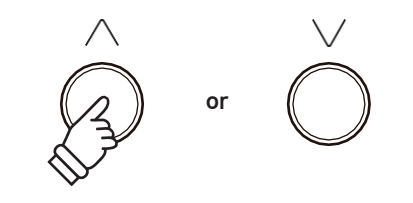

\*Предпочитаните звуци могат да бъдат съхранени в паметта на Пусковите настройки и автоматично да бъдат селектирани при пускане на пианото. Вижте повече на стр. [51](#page-50-0) .

### **Двоен режим**

Функцията Двоен режим позволява комбинации между два звука, създавайки комплексен звук. Например, звук на пиано да се комбинира със струнни или електрическо пиано да се комбинира с чембало и др**.**

#### **Вход в Двоен режим**

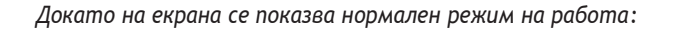

Натиснете [METRONOME] и [SOUND SELECT] за да влезете в Двоен режим.

На екрана ще се появи режим Dual,като на екрана ще се покажат главният звук и допълнителният звук.

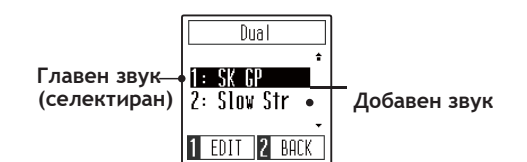

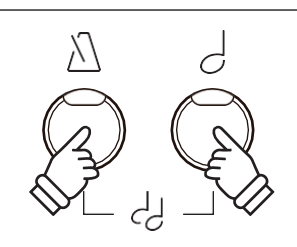

**(селектиран) Добавен звук** \*При вкл. На Двоен режим,звукът SlowStrings ще се включи автоматично като допълнителен звук.

#### **Промяна на главния/допълнителния звук**

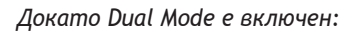

Натиснете бутонът [SOUNDSELECT] за да придвижите селектиращия курсор върху главния или допълнителния звук.

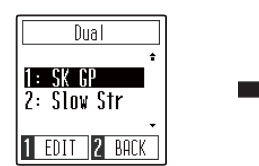

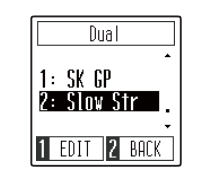

Натиснете[UP]или[DOWN]бутони за да промените звуците. **или**

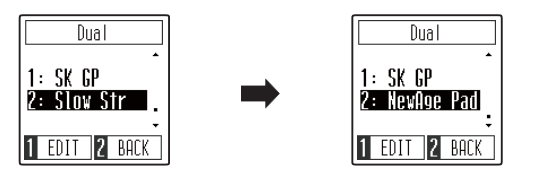

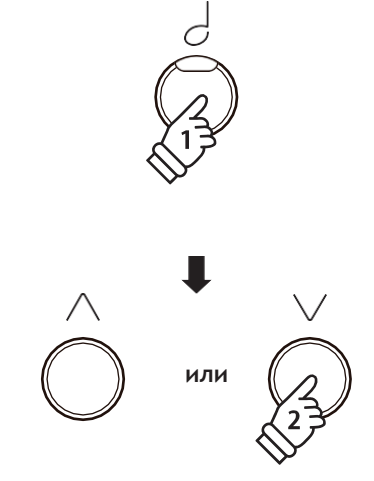

\* Предпочитаните комбинации от звуци в Двоен режим могат да бъдат съхранени в паметта на Пусковите настройки за автоматична селекция когато инструментът се включи. Вижте повече на стр. [51](#page-50-0) .

#### **Регулиране на баланса между главния/допълнителния звук**

*Продължава по-долу.*

#### **Регулиране на баланса между главния/допълнителния звук**

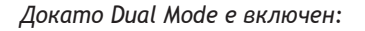

Натиснете бутон[1]function(EDIT) за да се покаже екранът за редакция вDualMode.

Дясната цифра представя силата на звука на главния звук,а лявата цифра отразява силата на звука на допълнителния звук.

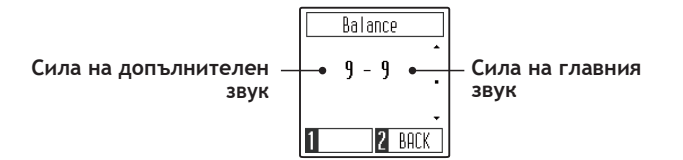

Натиснете бутони[UP]или[DOWN]за да промените силата на звука **или** на главния и допълнителния звук.

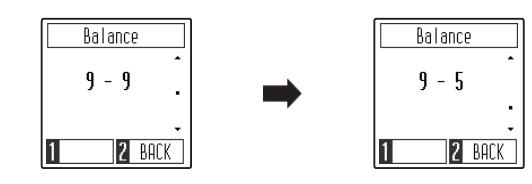

\*За да върнете силата на звука на баланса в DualModeкъм фабричната стойност, натиснете бутоните [UP] и [DOWN] едновременно.

#### **Изход от Двоен режим**

Натиснете бутон [2] function (BACK) за да излезете от Dual Mode и да се върнете в нормален режим на работа.

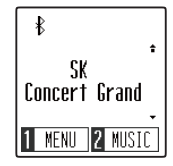

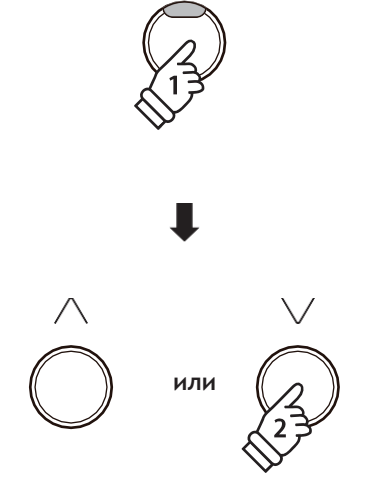

 $\mathbf{1}$ 

\* Предпочитаните стойности на баланса в Dual Mode могат да бъдат съхранени в Пусковите настройки за автоматично селектиране при включване на инструмента. Вижте повече на стр. [51](#page-50-0) .

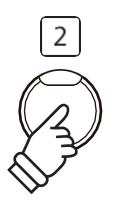

### **Режим Четири ръце**

**Функцията Режим Четири ръце разделя клавиатурата на две еднакви секции, като сустейн (десният) и тихият (левият) педал действат като независими сустейн педали за всяка секция. Октавовият строй (височината) на всяка секция също може да се регулира, позволявайки на двама души да изпълняват пиано дуети в същия октавов строй на един инструмент..**

#### **Вход в режим Четири ръце**

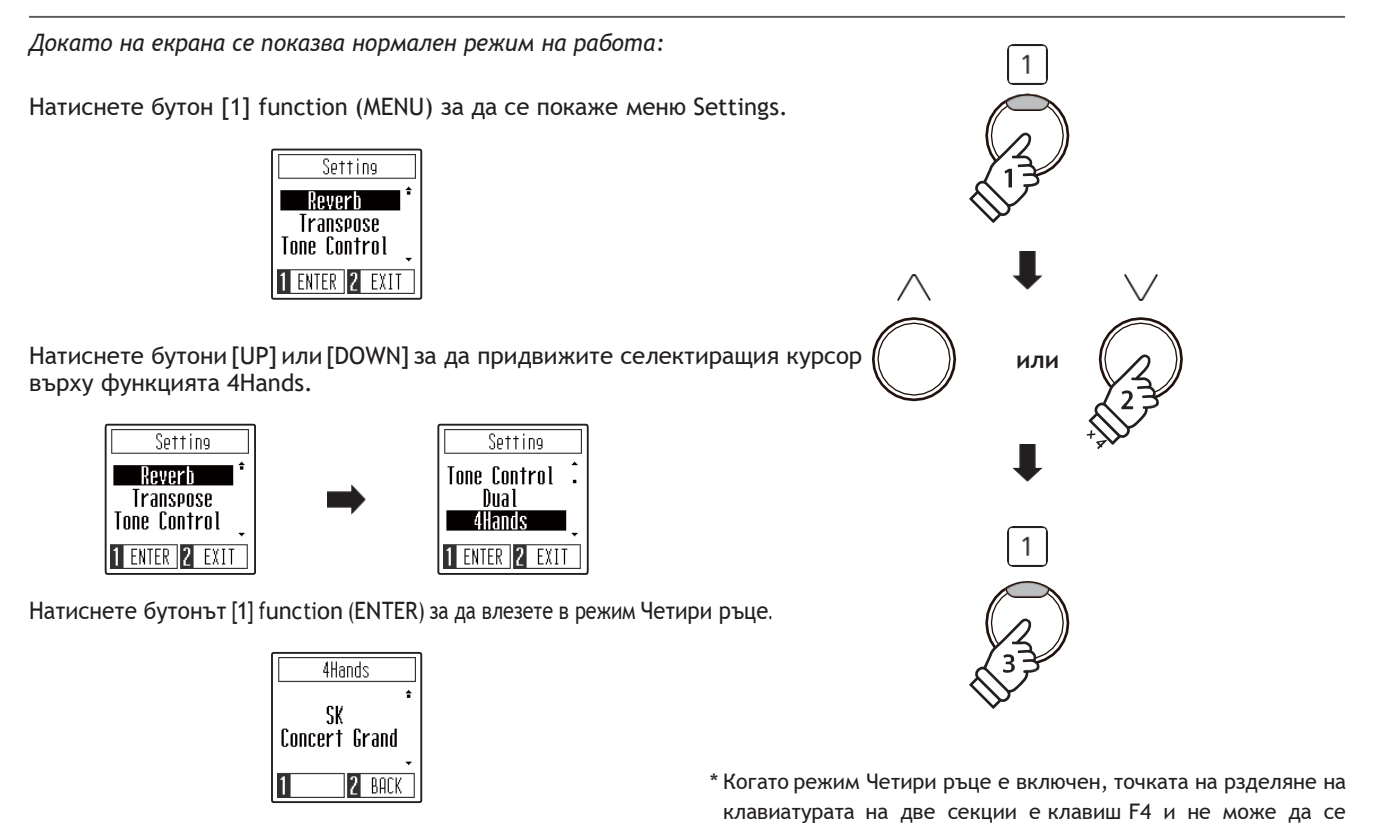

#### **Промяна на звука в режим Четири ръце**

Натиснете бутон [SOUND SELECT] или [UP] / [DOWN] за да промените селектирания звук .

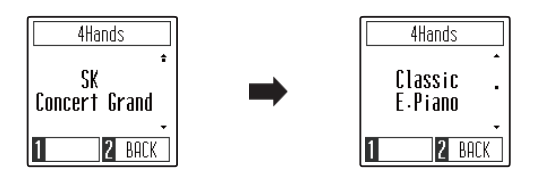

променя. Функцията Запис ще бъде изключена.

#### **Изход от режим Четири ръце**

*Докато режим Четири ръце е включен:*

Натиснете бутон [2] function (BACK) за да излезете от режим Четири ръце и да се върнете към меню Settings, след това натиснете бутон [2] function (BACK) отново за да излезете от меню Settings към нормален режим на работа.

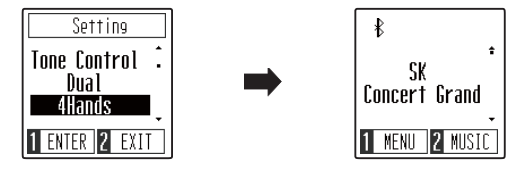

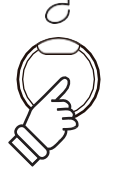

\* Когато режим Четири ръце е включен, селектираният звук юе се използва и за двете секции.

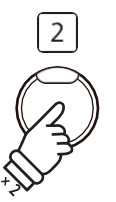

### **Метроном**

<span id="page-21-0"></span>**Функцията Метроном осигурява постоянен ритъм и темпо с цел подпомагане на свиренето на пиано . Размерът, силата на звука и темпото на метронома могат да се регулират.**

#### **Вкл./изкл. на метронома**

Натиснете бутонът [METRONOME].

Светлинният индикатор на бутона [METRONOME] ще светне за да покаже че функцията метроном е в употреба и бийт с размер4/4 ще започне да отброява.

На екрана ще се появи режим Metronome.

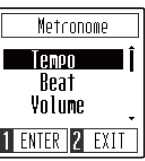

\*По подразбиране метрономът ще отброява в размер1/4 и темпо120 удара в мин.

Натиснете бутонът [METRONOME] отново за да спрете метронома и да се върнете към нормален режим на работа.

#### **Регулиране на темпото на Metronome**

*Докато екранът Metronome е показан на дисплея:*

Натиснете бутони [UP] или [DOWN] за да придвижите селектиращия курсор върху настройката Tempo. **или** или простройката Тетро.

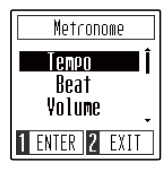

Натиснете бутонът [1] function (ENTER) за да влезете в настройка Tempo.

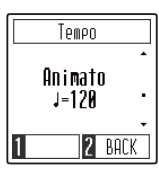

Натиснете бутони [UP] или [DOWN] за да регулирате темпото.

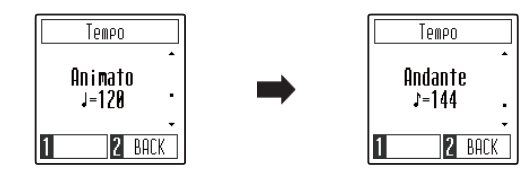

\*Темпото на метронома може да се регулира от 10~300 удара за минута.

Натиснете бутон [2] function (BACK) за да излезете от настройкаTempoи да се върнете към екрана metronome.

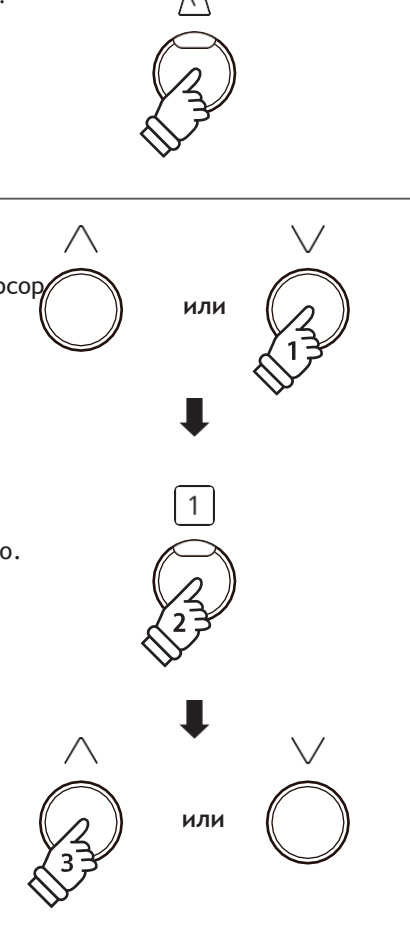

\* Предпочитаното темпо на метронома може да бъде съхранено в паметта на Пусковите настройки за автоматична селекция при включване на инструмента. За повече информация вижте на стр. [51](#page-50-0) .

#### **Промяна на размера/бийта на Metronome**

\*Размери на metronome: 1/4,2/4, 3/4, 4/4, 5/4, 3/8 и 6/8.

*Докато екранът Metronome е показан на дисплея:*

Натиснете бутони[UP]или[DOWN] за да придвижите селектиращия курсор върху настройката Volume.

> Metronome Tempo Beat Volume 1 ENTER 2 EXIT

> > Volume 5

**Промяна на силата на Metronome**

2 BACK

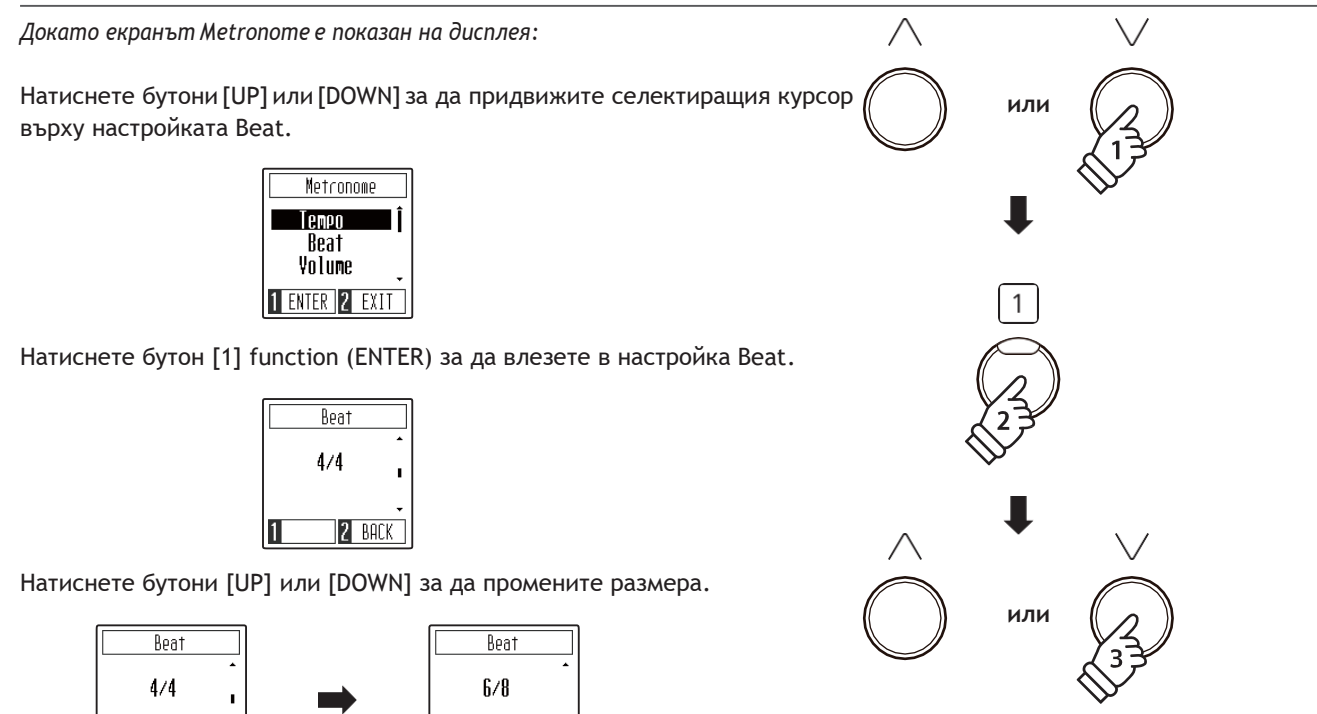

 $|2$  BACK

II

\* Предпочитаните размери на метронома могат да бъдат съхранени в Пусковите настройки за автоматично селектиране

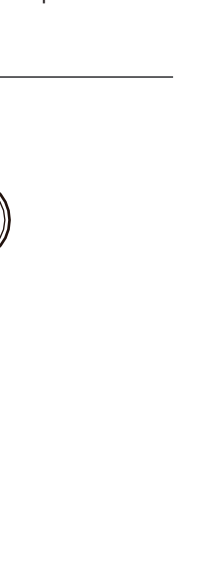

при включване на инструмента. Вижте повече на стр. [51](#page-50-0) .

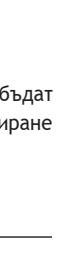

**Свирене на пиано**

Свирене на пиано

Натиснете бутони[UP]или[DOWN]за да промените силата. Volume Volume 5  $\overline{2}$ 2 BACK  $|2|$  back

2 BACK

Натиснете бутонът [1] function (ENTER) за да влезете в настройка Volume.

\* Силата на звука на метронома може да бъде от 1~10.

II

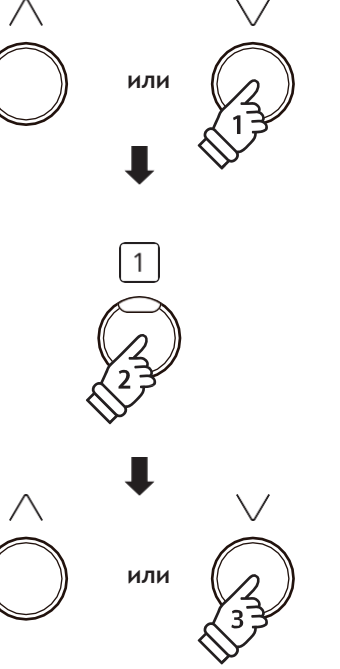

\* Предпочитаната сила на звука наметронома може да бъде съхранена в Пусковите настройки за автоматично селектиране при пускане на инструмента Вижте повече на стр. [51](#page-50-0) .

### **Демо пиеси**

CN201 съдържа селекция от демонстрационни пиеси за да демонстрират всеки вграден звук. Пълният списък на демонстрационните пиеси вижте на стр. 59 от това ръководство**.**

**Вход в режим Демо** *Докато екранът показва нормален режим на работа:*

Натиснете бутон[2]function(MUSIC) за да се покаже меню Music.

Режимът Demo Songs ще бъде селектиран автоматично.

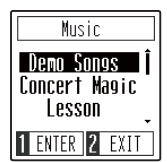

Натиснете бутон [1] function (ENTER) за да влезете в режим Demo Songs.

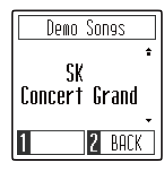

 $2^{\circ}$ 

#### **Възпроизвеждане/спиране на демо пиеса**

*Докато режим Demo Songs е включен:*

Натиснете бутон [PLAY/STOP].

Демо пиесата за звука SK Concert Grand ще започне да се възпроизвежда.

```
* Когато пиесата за звука SK Concert Grand завърши, веднага ще
започне следваща демо пиеса докато всички пиеси се
възпроизведат.
```
Натиснете бутонът [PLAY/STOP] отново за да спрете демо възпроизвеждането.

#### **Селектиране на демо пиеса**

*Докато режим Demo Songs е включен:*

Натиснете бутон [SOUND SELECT] или [UP] / [DOWN] за да смените селектираната демо пиеса.

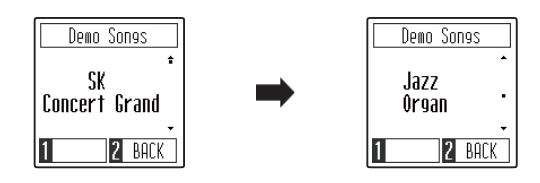

#### **Изход от режим Demo Songs**

Натиснете бутон [2]function (BACK) за да излезете от режим Demo Songs и да се върнете към Музикално меню, след това натиснете бутон [2] function (EXIT) отново за да излезете от Music menu към нормален режим на работа.

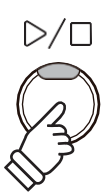

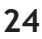

### **Концертна магия**

**Функцията Концертна магия позволява на напълно начинаещи да се радват на свиренето на пиано като изберат една от 40-те вградени пиеси и след това просто да натискат клавиши с постоянен ритъм.**

Пълният списък на пиесите от Концертна магия вижте на стр. 59**.**

#### **Вход в режим Концертна магия**

*Докато екранът показва нормален режим на работа:*  $\overline{2}$ Натиснете бутон [2] function (MUSIC) за да се покаже меню Music. Music Demo Songs Concert Magic Lesson 1 ENTER 2 EXIT Натиснете бутони [UP] или[DOWN] за да придвижите селектиращия курсор **или** върху режим Concert Magic. Music Music Demo Songs | | Demo Sonos Concert Magic Concert Magic Lesson Lesson 1 ENTER 2 EXIT 1 ENTER 2 EXIT Натиснете бутон [1] function (ENTER) за да влезете в режим Concert Magic. Concert Masic Iwinkle Twinkle 1 EDIT 2 BACK **Изпълняване на пиеса от Concert Magic**

*Докато режим Concert Magic е включен:*

Натискайте клавиши от клавиатурата.

Пиесата ще започне да се изсвирва с всяко следващо натискане на клавиш.

Натискайки клавишите нежно и леко звукът също ще бъде по-нежен и тих, докато силното натискане ще произвежда по-силен звук.

По подобен начин, по-бързото натискане на клавишите ще създава по-бързо темпо на пиесата, докато побавното натискане ще кара пиесата да звучи по-бавно.

#### **Селектиране на пиеса от Концертна магия**

*Продължава надолу.*

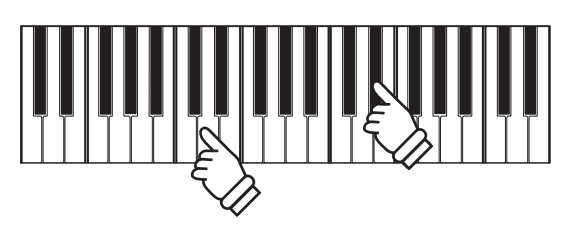

#### **Селектиране на пиеса от Concert Magic**

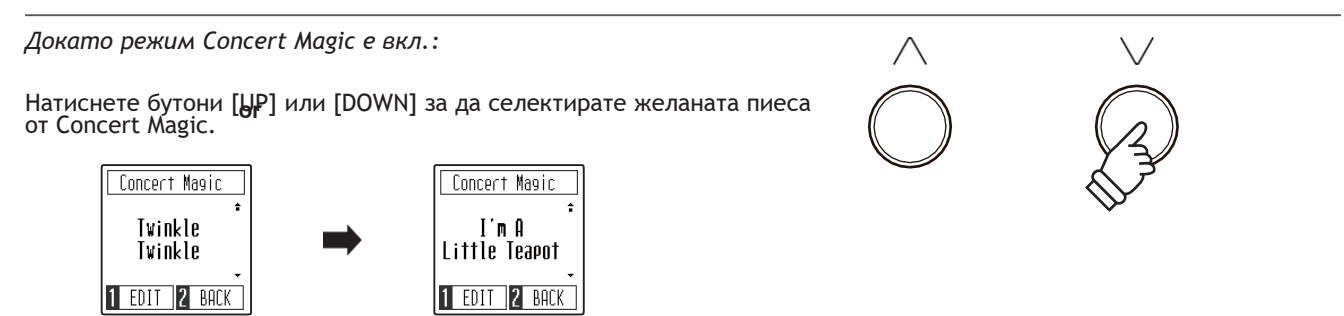

#### **Изход от режим Concert Magic**

*Докато режим Concert Magic е включен:*

Натиснете бутон [2] function (BACK) за да излезете от режим Concert Magic и да се върнете към Music menu, след това натиснете бутон[2]function(EXIT)отново за да излезете от меню Music и да се върнете към нормален режим на работа.

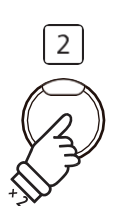

### <span id="page-26-0"></span>**Типове аранжименти в Concert Magic**

**Пиесите от Концертна магия са разделени на три различни типове аранжименти: Easy Beat (Лесен ритъм) (EB), Melody Play (Свирене на мелодия)(MP) и Skillful (Майсторски) (SK). Всеки тип аранжимент изисква различно ниво на умение за да бъдат изпълнявани коректно.**

#### **Easy Beat (Лесен ритъм) EB**

Това са най-лесните за изпълняване пиеси. За да се изпълнят е необходимо просто да се натиска който и да е клавиш от клавиатурата с постоянен ритъм. Например, за да изпълните пиесата 'Für Elise', непрекъснат постоянен ритъм трябва да се поддържа през цялата пиеса.

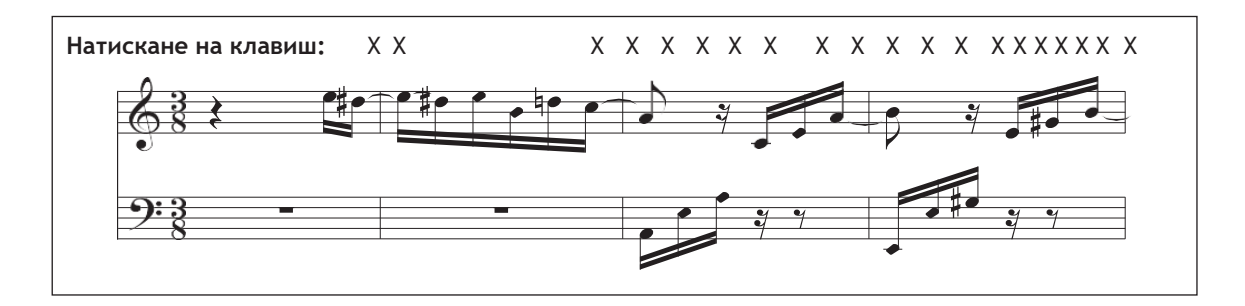

#### **Melody Play (Свирене на мелодия) MP**

Тези пиеси са също относително лесни за изсвирване, особено ако те са познати на изпълнителя. За да се изпълняват, натискайте клавиши от клавиатурата в ритъма на мелодията. Пеенето заедно с изпълнението може много да помогне. Например, когато изпълнявате песента 'Twinkle, Twinkle, Little Star', ритъмът на мелодията трябва да се спази.

\* При изпълняването на бърза пиеса, по-лесно би било да се редуват пръстите с различни клавиши за по-голяма скорост.

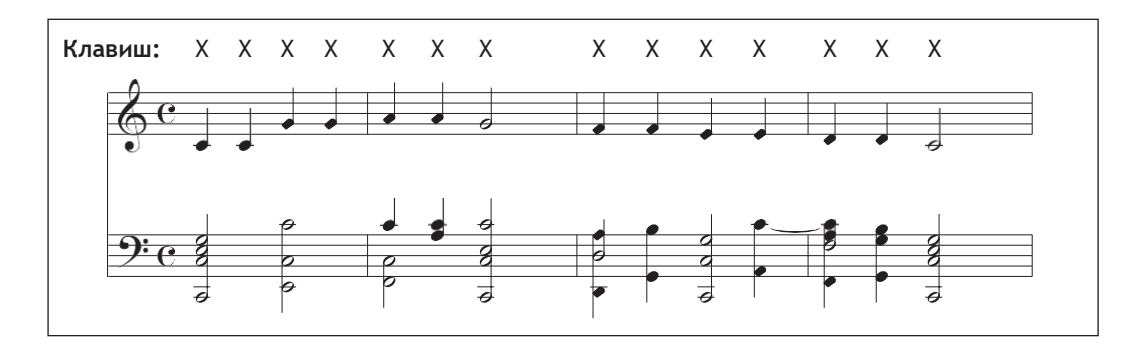

#### **Skillful (Майсторски) SK**

Тези пиеси са от умерено трудни до трудни . За да се изпълняват, натискайте клавиши от клавиатурата в ритъма и на мелодията и на акомпанимента. Например, когато изпълнявате 'Waltz of the Flowers', трябва да се спази и ритъмът на мелодията и на акомпанимента.

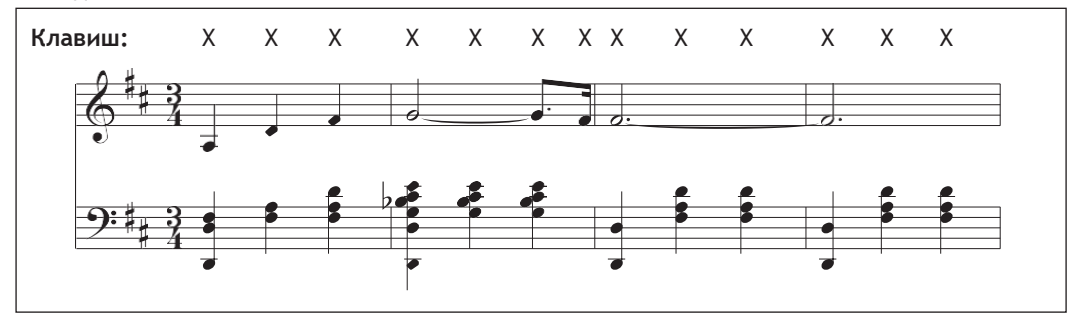

### <span id="page-27-0"></span>**Концертна магия режим свирене с постоянен ритъм**

**Настройката Концертна магия режим свирене с постоянен ритъм позволява всички аранжименти от Концертна магия да се изсвирват чрез просто натискане на клавишите с постоянен ритъм, независимо от типа аранжимент all.**

#### **Концертна магия режим на свирене**

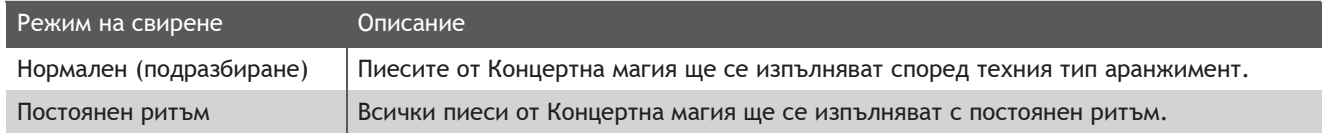

#### **Промяна на режима на свирене**

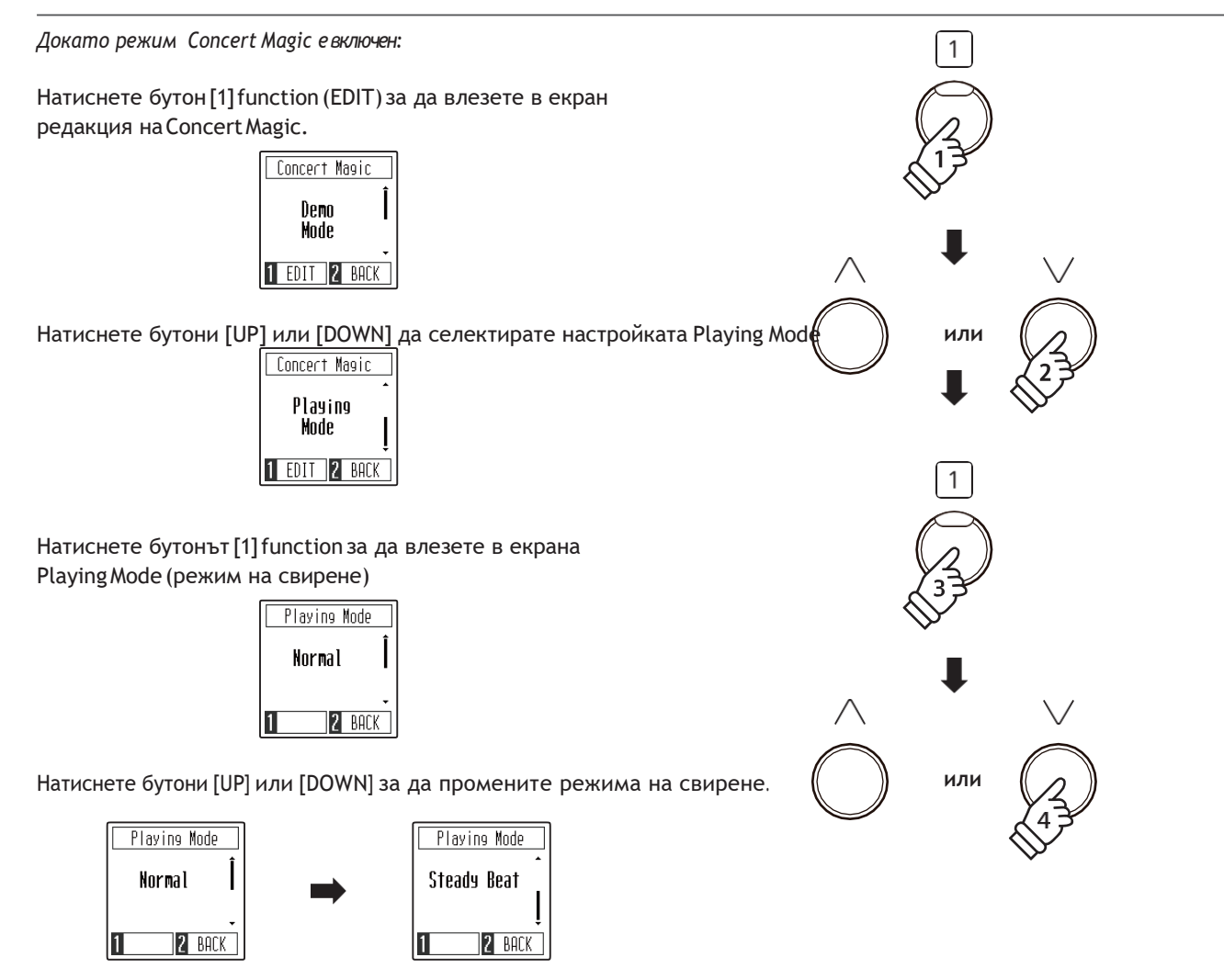

**Музикално меню**

Музикално меню

### <span id="page-28-0"></span>**Концертна магия демо режим**

**Концертна магия демо режим позволява пиесите от Концертна магия да бъдат прослушвани без да се натискат клавиши в четири метода: Всички, По категория,Повторение, Разбъркано.**

#### **Концертна магия демо режим**

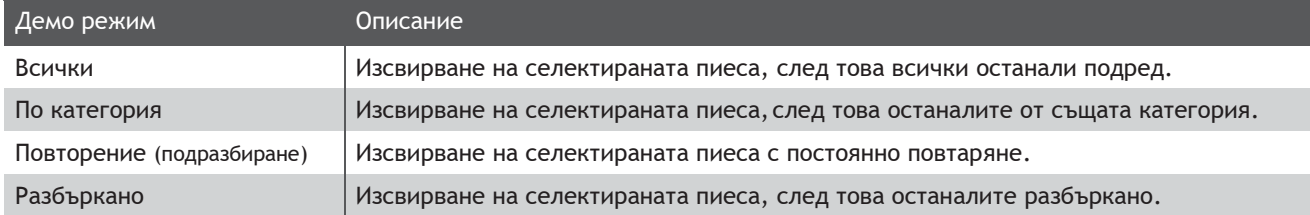

#### **Пускане/Спиране на пиеса от Концертна магия**

*Докато режим Concert Magic е включен:*

```
Натиснете бутона [PLAY/STOP].
```
Селектираната пиеса от Концертна магия ще започне да се възпроизвежда.

\* По подразбиране, селектираната пиеса ще се повтаря докато бъде спряна. Това може да се промени чрез функцията Режим на възпроизвеждане.

Натиснете бутонът [PLAY/STOP] отново за да спрете възпроизвеждането.

#### **Промяна на режима на възпроизвеждане**

*Докато режим Concert Magic е включен:*

Натиснете бутон[1]function(EDIT) за да влезете в екран за редакция. Настройката DemoModeще се селектира автоматично.

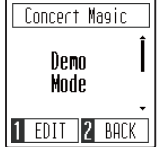

Натиснете [1]function (ENTER) за да влезете в екран настройка DemoMode.

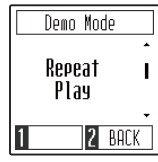

Натиснете бутони [UP] или [DOWN] за да промените режима. **или**

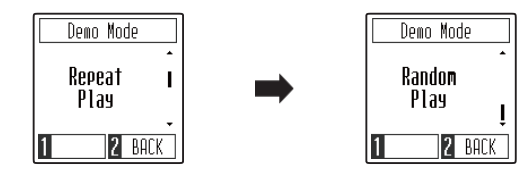

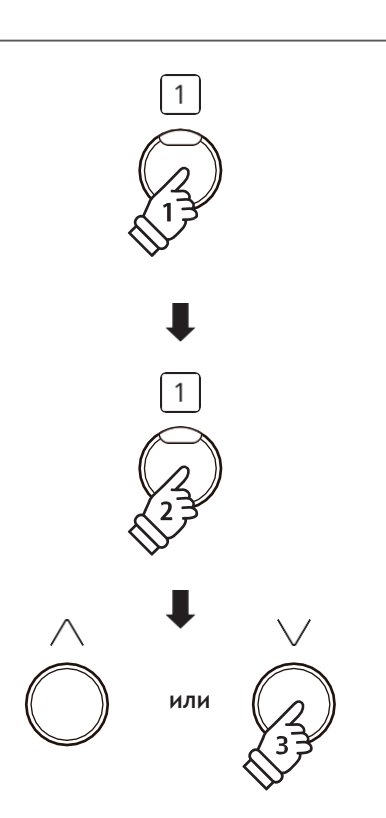

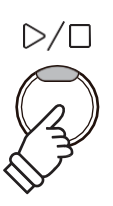

<span id="page-29-0"></span>**Учебната функция позволява на начинаещите пианисти да практикуват свирене на пиано използвайки селекция от вградени учебни етюди. Партиите на лявата и дясната ръка на всяка пиеса може да се упражнява поотделно, докато регулирането на темпото помага да се усъвършенстват трудните пасажи**.

Пълният списък с наличните учебни книги и пиеси вижте на стр. 60 от това ръководство**.**

#### **Вградени учебни книги**

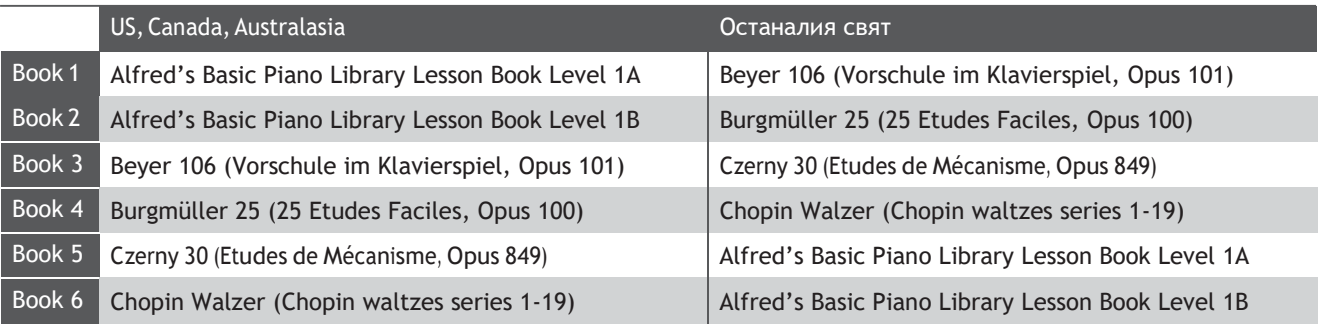

\* Учебните книги се продават отделно – вижте повече на стр. [61 .](#page-60-0)

## **1 Селектиране на учебна книга и пиеса**

#### **Вход в режим Lesson**

*Докато на екрана е показан нормален режим на работа:*

Натиснете бутон [2] function (MUSIC) за да се покаже меню Music.

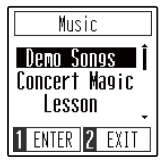

Натиснете бутони [UP] или [DOWN] за да придвижите курсора върху режим Lesson. **или или или или или ( )** или

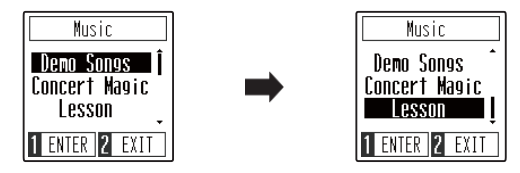

Натиснете бутон[1]function (ENTER)за да влезете в режимLesson и да се покаже екран с възможност за избор на учебна книга.

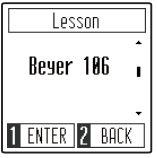

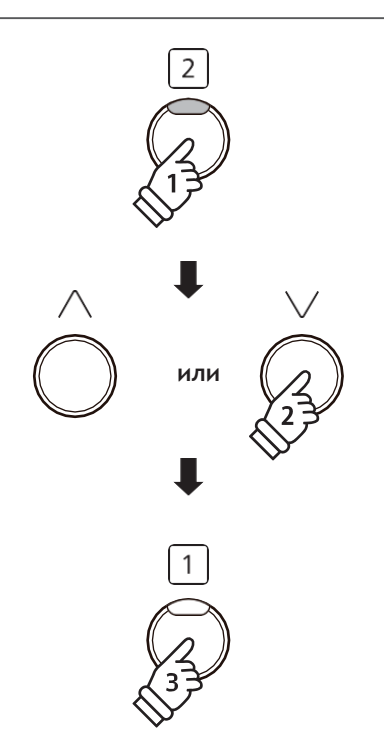

#### **Селектиране на учебна книга и пиеса**

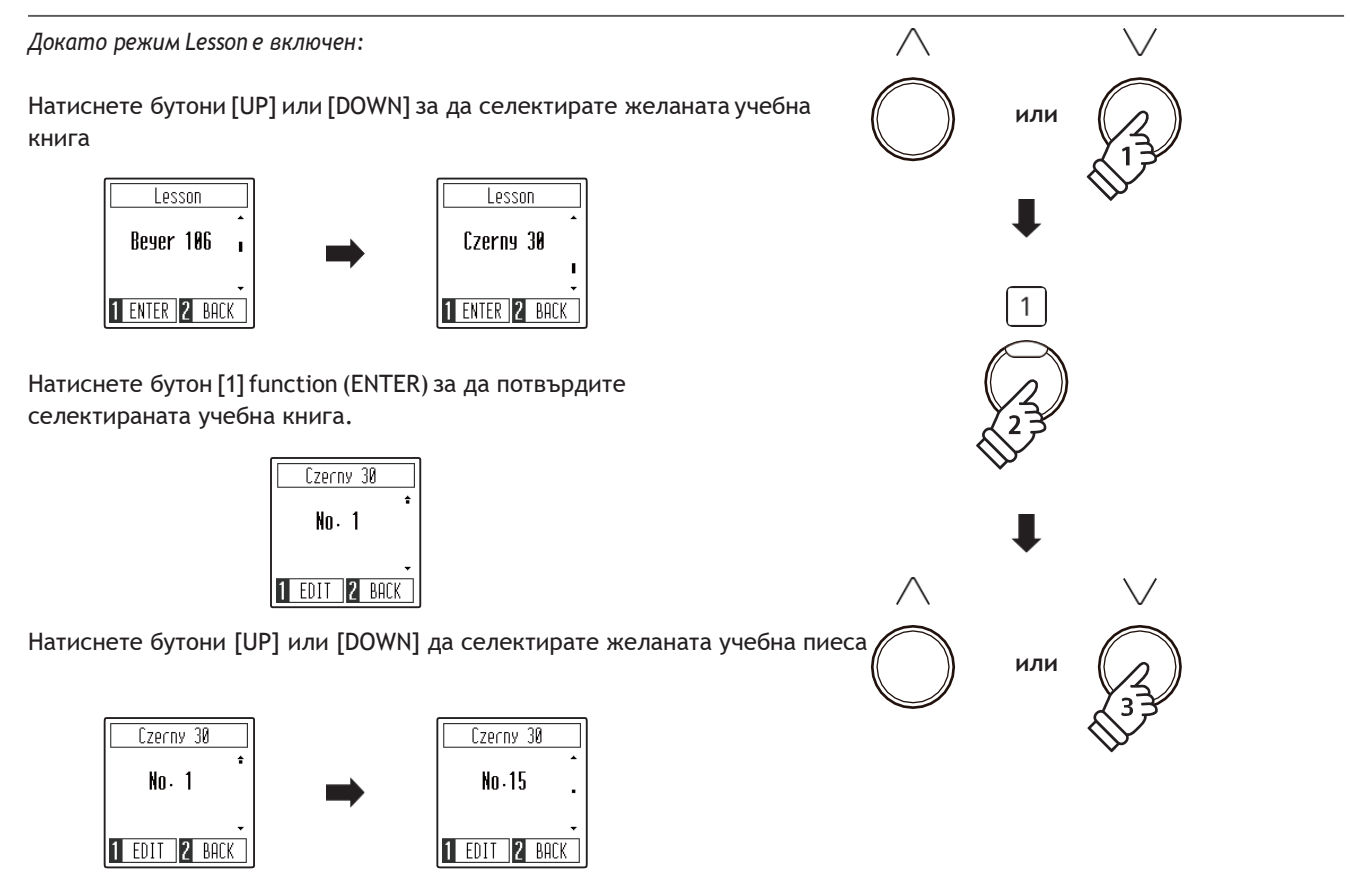

\* Учебната книгаBeyerвключва106упражнения. Упражнение no.1съдържа12вариации, докато упражнение no.2 съдържа 8 вариации.

### **Учебна функция**

### <span id="page-31-0"></span>**2 Прослушване на селектираната учебна пиеса**

**Тази секция обяснява как да пуснем и спрем селектираната учебна пиеса, както и регулиране на темпото.**

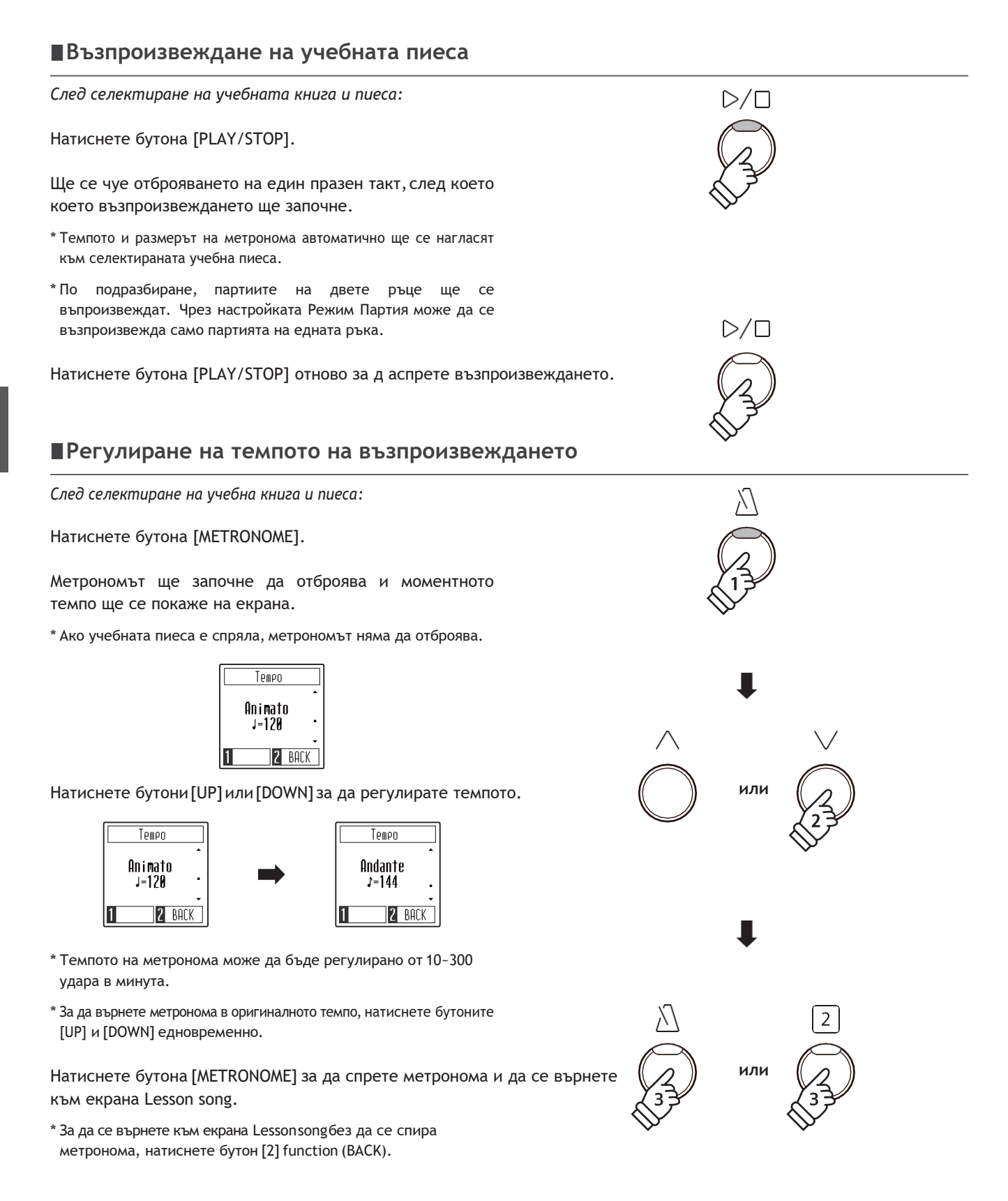

### <span id="page-32-0"></span>**3 Упражняване на лявата и дясната ръка отделно**

**Тази страница ще обясни как да активираме само партията на лявата или дясната ръка на селектираната учебна пиеса, за да може да се упражнява поотделно.**

#### **Промяна на партията на лявата и дясната ръка**

*След селектиране на учебна книга и пиеса:*

Натиснете бутон [1] function (EDIT) за да влезете в режим Lesson Part Mode.

По подразбиране, партиите и на двете ръце са активирани.

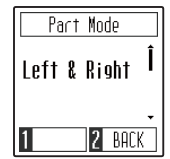

Натиснете бутони [UP] или [DOWN] за избиране на партия **или**

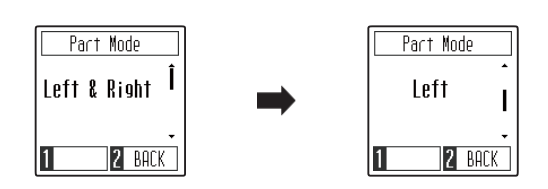

\* За упражняване на партията на лявата ръка, нагласете настройката на Right (т.е. да се възпроизвежда само дясната ръка). За уражняване на партията на дясната ръка, нагласете настройката на Left (т.е. да се възпроизвежда само партията на лявата ръка).

#### **Изход от режим Партия на учебна пиеса**

*Докато екран с режим учебна партия е показан на екрана:*

Натиснете бутон [2] function (BACK) за да излезете от екран режим учебна партия и да се върнете към екран Lesson song .

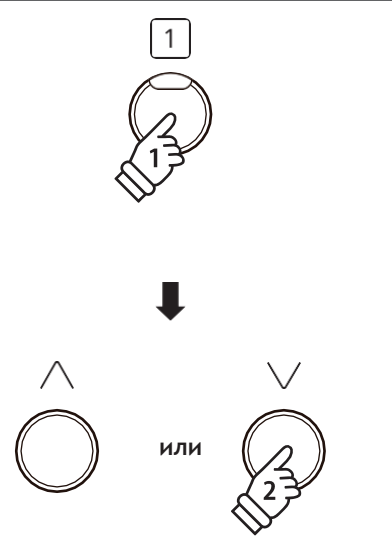

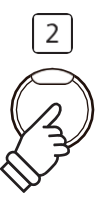

### **Запис**

<span id="page-33-0"></span>**Дигиталното пиано CN201 има възможност за 3 различни изпълнения които да се запишат и съхранят във вътрешната памет на инструмента и след това да се възпроизведат с едно натискане на бутон.**

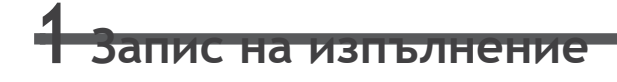

**1. Вход в режим запис** *Докато на екрана е показан нормален режим на свирене:*

Натиснете бутон [REC].

LED индикаторът на бутона [REC] ще започне да мига flash, за да покаже че пианото е в готовност да направи запис и на дисплея ще се покаже екран Recorder.

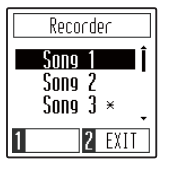

#### **2. Селектиране на памет**

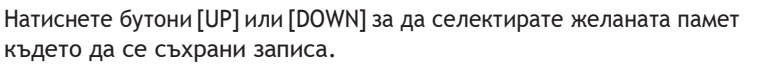

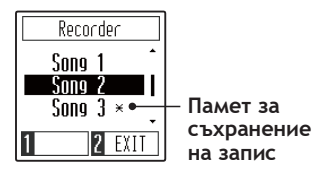

**или**

\* Ако в дадена памет вече има съхранен запис, ще се покаже символът \* звездичка. Ако решим да направим запис на тази памет, предишния запис ще бъде изтрит.

#### **3. Начало и край на записването**

Натиснете който и да е клавиш от клавиатурата.

LED индикаторът на бутона [PLAY/STOP] и [REC] ще се включат и записът ще започне.

\* Записът може да започне също така и с натискане на бутона [PLAY/STOP], позволявайки да се вложи празен период или празен такт в началото на записа.

#### **4. Спиране на записа**

Натиснете бутона [PLAY/STOP].

LED индикаторите на бутоните [PLAY/STOP] и [REC] ще се изключат и записът ще спре и ще бъде съхранен във вътрешната памет на инструмента.

\* Максималният капацитет на записа е около 10,000 ноти.

\* Записът ще остане в паметта и след изключване на инструмента.

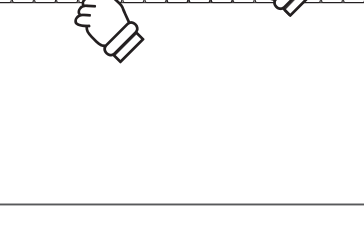

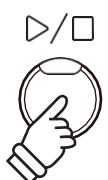

# <span id="page-34-0"></span>**2 Възпроизвеждане на записа**

#### **1. Вход в режим възпроизвеждане**

*Докато на екрана е показан нормален режим на свирене:*

Натиснете бутона [PLAY/STOP].

LEDиндикаторът на бутона[PLAY/STOP]bще се включи и на дисплея ще се покаже екран Recorder.

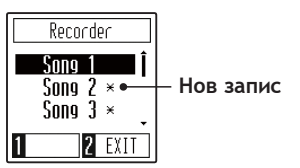

Ако на селектираната памет е бил направен нов запис, той ще започне да се възпроизвежда автоматично.

#### **2. Selecting a song memory**

Press the [UP] or [DOWN] buttons to select the desired Recorder song memory to play.

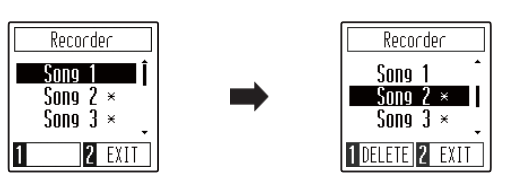

#### **3. Изход от режим възпроизвеждане**

Натиснете бутон<sup>[2]</sup> function (EXIT) за да излезете от екран Recorderи да се върнете към нормален режим на работа.

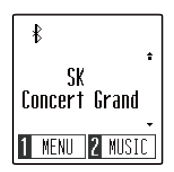

#### **Регулиране на темпото на записа**

*Докато екран recorder се показва на дисплея:*

Натиснете бутона[METRONOME]за да се покаже екран за регулиране на темпото, след това натиснете бутони [UP] или [DOWN] за да регулирате темпото.

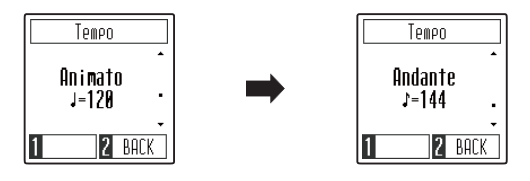

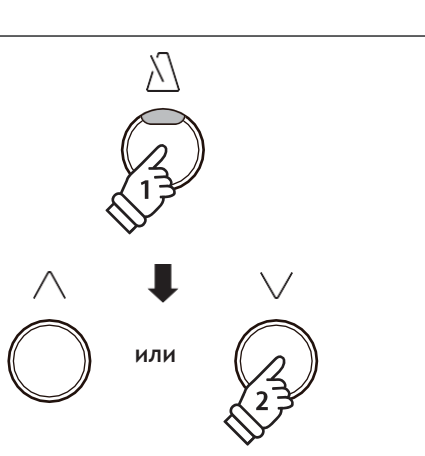

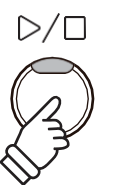

**или**

### **Запис**

# **3 Изтриване на запис**

#### **1. Селектиране на памет**

*Докато екран recorder е показан на дисплея:*

Натиснете бутони[UP]или[DOWN]за да селектирате желаната памет **или** за изтриване.

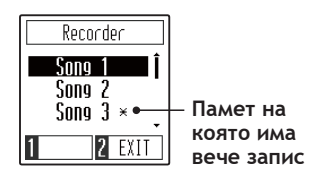

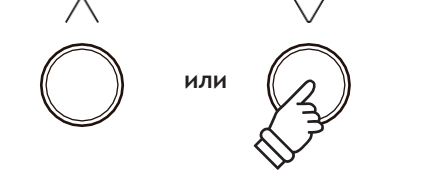

 $^*$  Ако в някоя памет вече има запис, до нея ще има символ $\, *$ .

#### **2. Изтриване на селектираната памет**

Натиснете бутон [1]function (DELETE).

На дисплея ще се покаже съобщение, изискващо потвърждаване или отмяна на операцията.

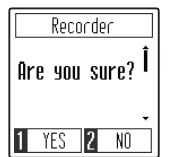

Натиснете бутон [1] function (YES) да потвърдите изтриването **или** или бутон [2] function (NO) за отмяна.

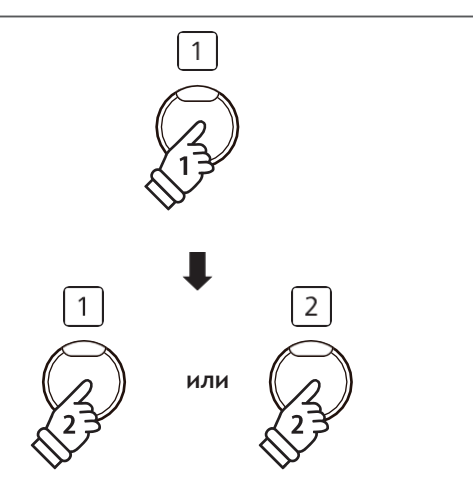

# **Настройки**

**Менюто с настройки позволява да бъдат регулирани различни аспекти и характеристики на CN201. След това, предпочитаните настройки могат да бъдат съхранени в паметта на Пусковите настройки за автоматична селекция при включване на инструмента.**

#### **■ Настройки**

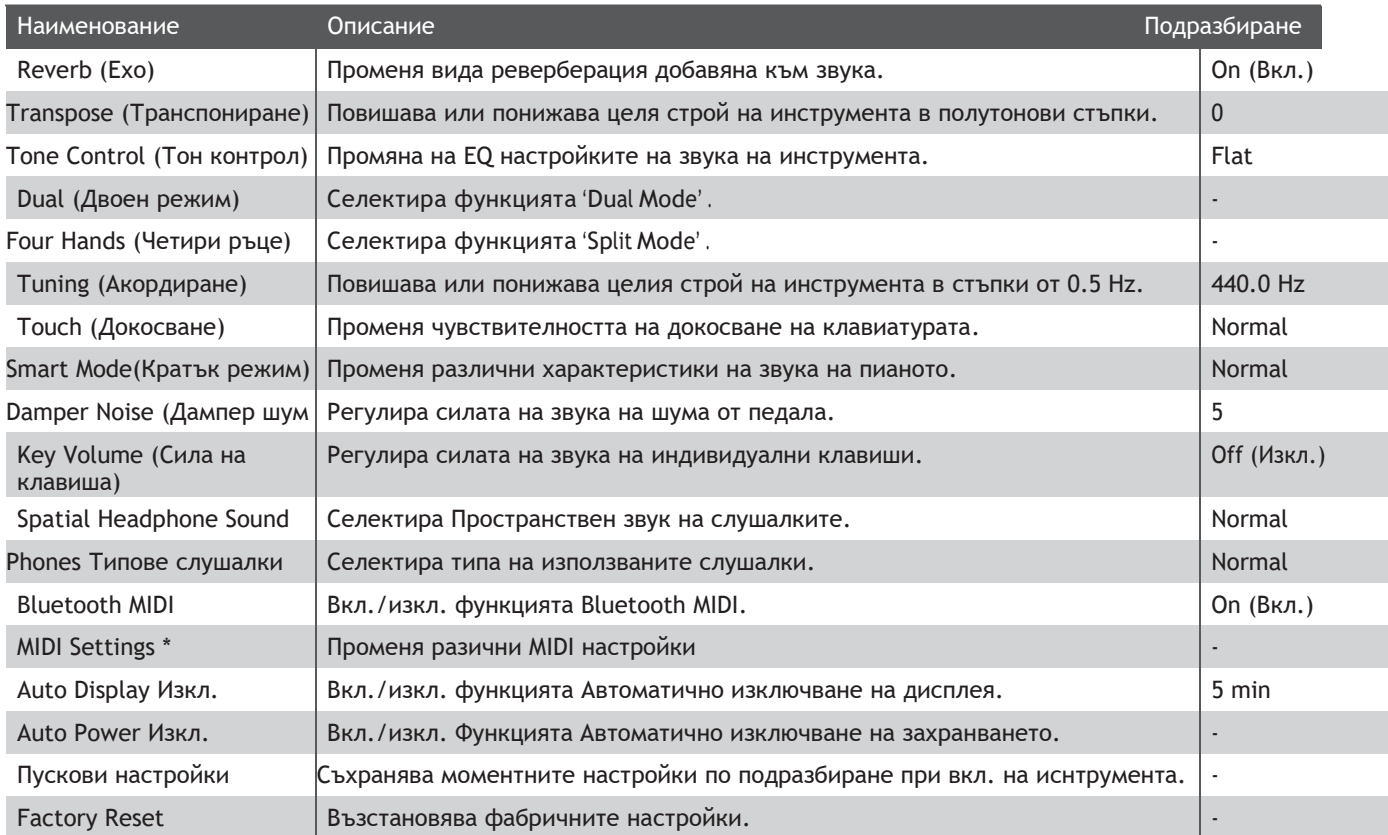

\* Относно функцията MIDI,моля изтегете отделнотоPDFръководство от: <http://www.kawai-global.com/support/manual/>

#### **Вход в меню с настройки, селектиране на настройка**

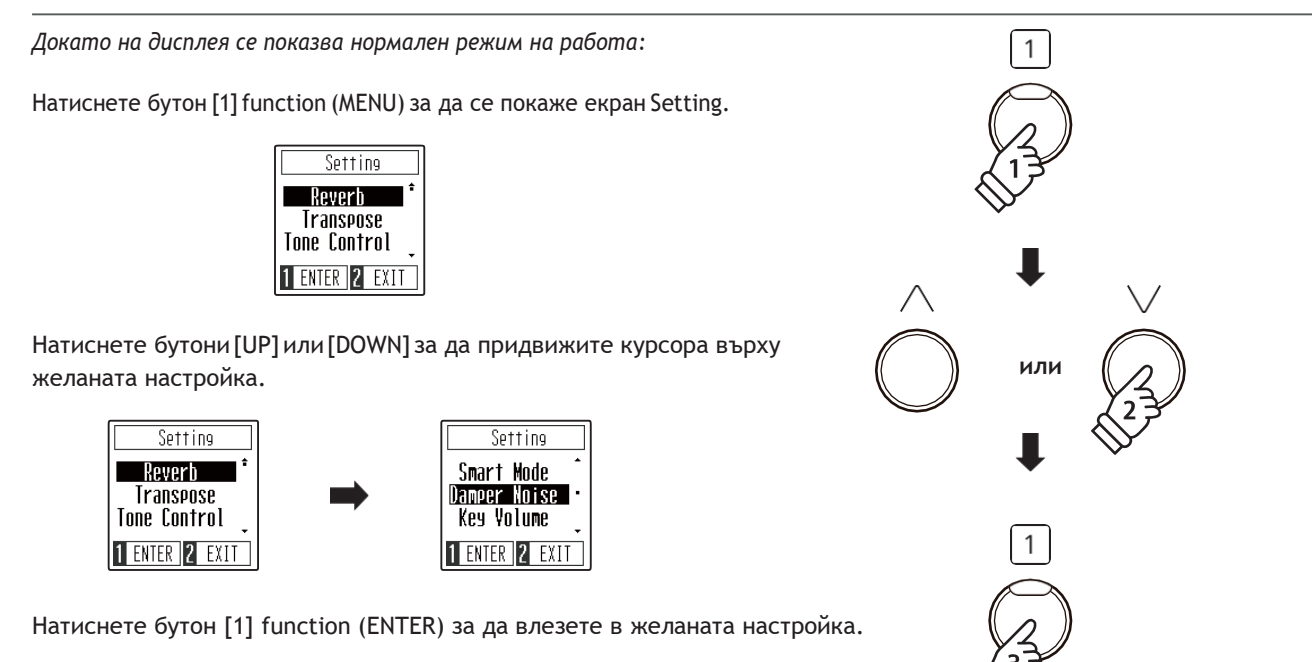

### **Настройки**

## <span id="page-37-0"></span>**1 Reverb (Ехо)**

**Настройката Ехо прибавя реверберация на звука, симулирайки акустичната среда на рецитална стая, сцена или концертна зала. Повечето подходящи типове ехо са приложени автоматично при селектирането на всеки звук, но при желание може да се избере различен тип ехо.**

#### **Типове Ехо**

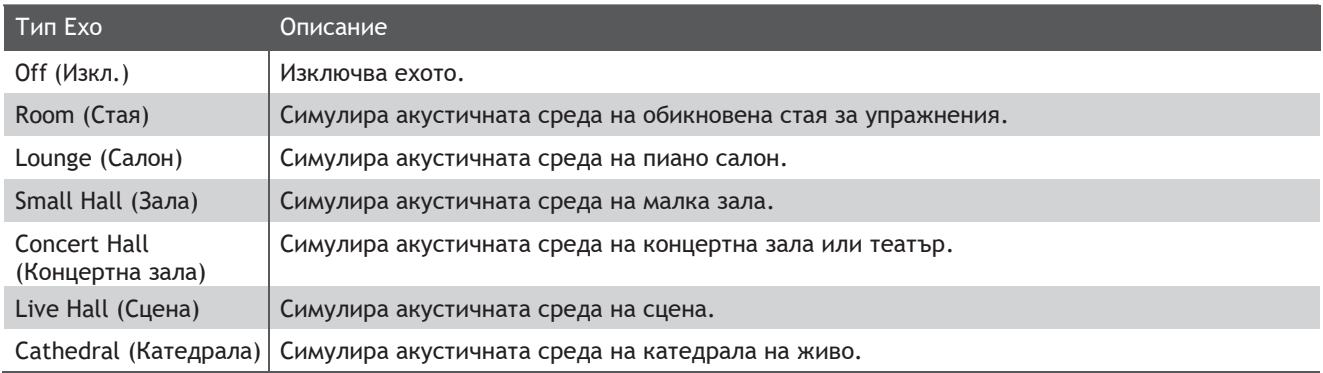

#### **1. Промяна на Ехото**

*След вход в настройката Reverb:*

Натиснете бутони [UP] или [DOWN] за да селектирате желания тип Ехо.

- \* Предпочитаното Ехо може да бъде съхранено в Пусковите настройки за автоматично избиране при включване на инструмента. Вижте повече на стр.[51](#page-50-0) .
- \* За възстановяване на фабричните стойности, натиснете [UP] и [DOWN] едновременно.

#### **2 Изход от настройка Ехо**

Натиснете бутона [2] function (BACK) за изход от настройкатаReverbи връщане към екран Settings.

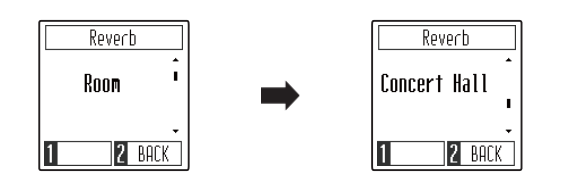

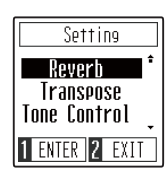

# <span id="page-38-0"></span>**2 Transpose (Транспониране)**

**Настройката Транспониране позволява общият строй на CN201 да бъде повишен или понижен в полутонови стъпки. Това би било полезно когато се акомпанира на инструменти в различен строй или когато заучената песен в една тоналност трябва да прозвучи в друга тоналност (за удобство на гласа например) , но да бъде изсвирена със същите клавиши.**

Transpose

Ø

11

2 BACK

#### **1. Регулиране на настройката Транспониране**

*След вход в настройка Transpose:*

Натиснете бутони [UP] или [DOWN] за да повишите или понижите стойността на настройката Transpose.

- \* Настройката Transpose може да се регулира в диапазон от 12~+12 полутона.
- \* Предпочитаната настройка може да бъде съхранена в Пусковите настройки за автоматично избиране след включване на инструмента. Вижте повече на стр. [51](#page-50-0) .
- \* За да възстановите стойността до фабричната, натиснете [UP] и [DOWN] едновременно.

#### **2 Изход от Transpose**

Натиснете бутон [2] function (BACK) за да излезете от настройката Transpose и да се върнете към екрана Settings.

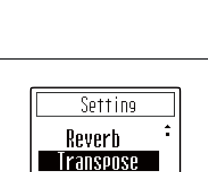

Tone Control 1 ENTER 2 EXIT Transpose

 $+4$ 

**2** BACK

# <span id="page-39-0"></span>**3 Tone Control (Контрол на тона)**

**Настройката Tone Control позволява общият звуков характер на CN201 да бъде регулиран с цел осигуряване на най-доброто качество на звука в зависимост от това къде е поставен инструмента. Има 8 EQ настройки, включително регулируем тип Brilliance.**

#### ■Tone Control

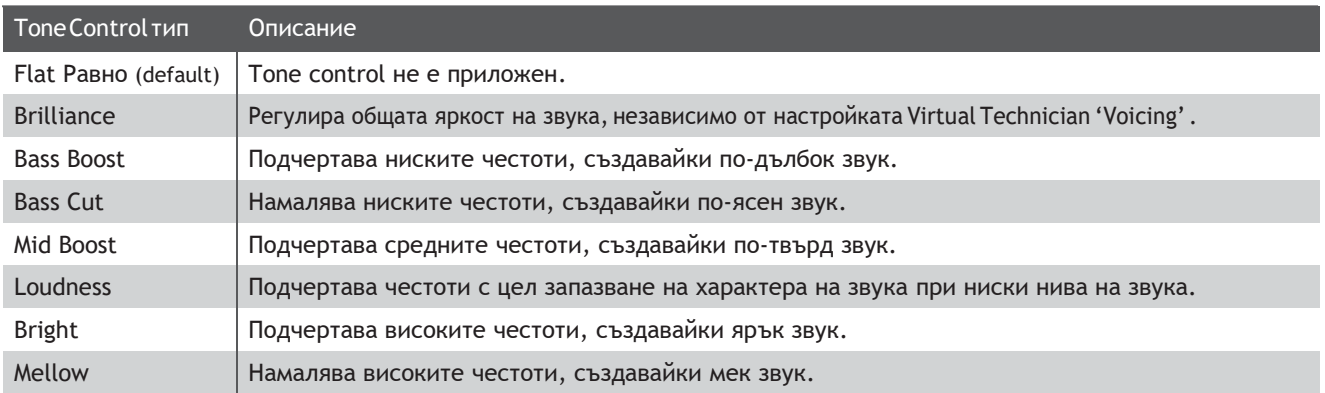

#### **1. Промяна на настройката Tone Control**

#### *След вход в Tone Control:*

Натиснете бутоните [UP] и [DOWN] за да изберете желания тип Тон Контрол.

- \* Предпочитаните настройки Tone Control могат да бъдат съхранени в паметта на Пусковите настройки за автоматично избиране след включване на инструмента. Вижте повече на стр. [51](#page-50-0) .
- \* За възстановяване на фабричната стойност, натиснете [UP] и[DOWN] едновременно.

#### **2 Изход от Tone Control**

Натиснете бутон [2] function (BACK) да излезете от настройката Tone Control и да се върнете към екран Settings.

#### **Регулиране на стойността Brilliance**

*След вход в тип Brilliance tone control:*

Натиснете бутон [1] function (EDIT) за да влезете в настройката Brilliancetone control .

Натиснете бутони [UP] или [DOWN] за да повишите или понижите стойността на Brilliance tone control.

\* Настройката Brilliance tone control може да се регулира  $-10 - +10.$ 

\* За връщане на заводската стойност, натиснете [UP] и [DOWN] едновременно.

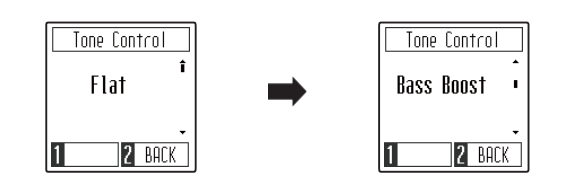

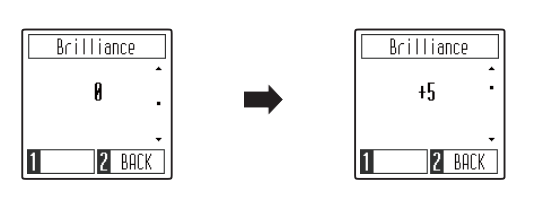

Setting Reverb Transpose Tone Control 1 ENTER 2 EXIT

# <span id="page-40-0"></span>**4 Двоен режим / 5 Четири ръце**

**За тези функции вижте повече на стр. 19 и 21 .**

# **6 Tuning (Акордиране)**

**Настройката Tuning позволява общият строй на CN 201 да бъде повишен или понижен в стъпки от 0.5 Hz , което позволява да се свири заедно с други инструменти.**

#### **1. Регулиране на настройката Tuning**

*След вход в настройка Tuning:*

Натиснете бутони [UP] или [DOWN] за да повишите или понижите стойността на настройката Tuning.

- \* Настройката Tuning може да се регулира в диапазон 427~453 Hz.
- \* Предпочитаните настройки Tuning могат да бъдат съхранени в Пусковите настройки за автоматично избиране сед вклюване на инструмента. Вижте повече на стр. [51](#page-50-0) .
- \* За да върнете фабричната стойност, натиснете [UP] и [DOWN] едновременно.

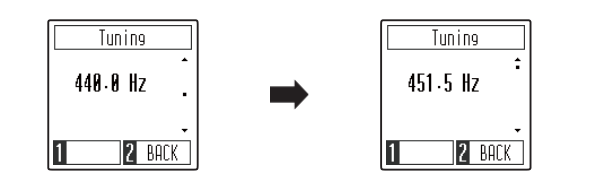

#### **2 Изход от Tuning**

Натиснете бутон [2] function (BACK) за да излезете от настройка Tuningи да се върнете към екрана Settings.

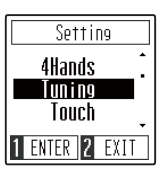

# <span id="page-41-0"></span>**7 Touch (Докосване)**

**Точно както и при акустичното пиано, CN201 произвежда по-силен звук когато клавишите се удрят с по-голяма сила и по-тих звук когато клавишите се натискат по-нежно. Силата на звука и тоналният характер се променят в зависимост от силата и скоростта на свирене – при дигиталното пиано е позната като 'чувствителност на докосването'. Настройката Touch позволява чувствителността на докосване на клавиатурата да бъде регулирана за по-голямо удобство. Възможни са четири вида докосване.**

#### **Touch тип**

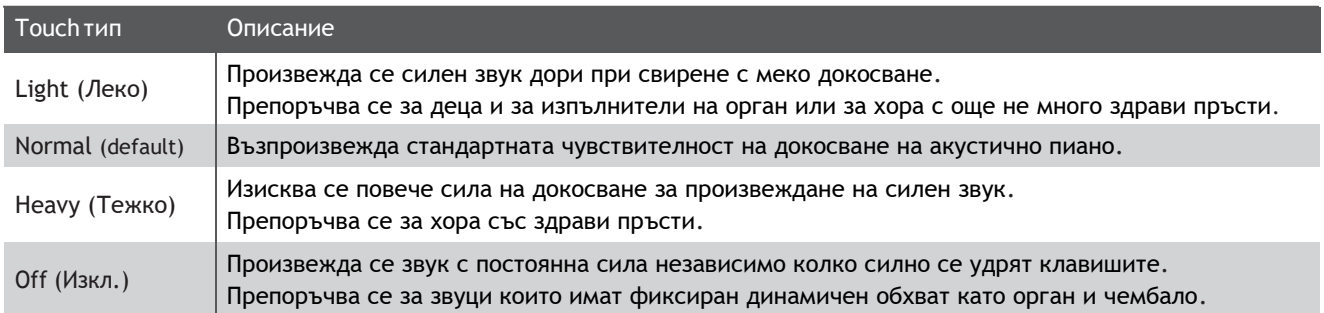

#### **1. Промяна на Touch**

*След вход в настройката Touch:*

Натиснете [UP] или [DOWN] за да изберете тип Touch.

- \* Предпочитания тип Touchможе да бъде съхранен в паметта на Пусковите настройки за автоматично селектиране след включване на инструмента. Вижте повече на стр. [51](#page-50-0) .
- \* За да върнете фабричната стойност, натиснете [UP] и [DOWN] едновременно.

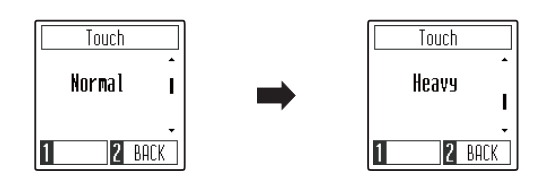

#### **2 Изход от настройката Touch**

Натиснете бутона [2] function (BACK) за да излезете от настройка Touch и да се върнете към екран Settings.

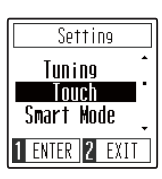

# <span id="page-42-0"></span>**8 Virtual Technician кратък режим**

**Опитният акордьор на пиана може да реализира пълния потенциал акустичното пиано не само чрез щателното акрдиране на всеки тон, но и чрез множество регулации и интонирания, за да накарат инструмента наистина да "пее".**

**CN201 симулира тези операции дигитално чрез 10 готови конфигурации които интелигентно регулират различни характеристики на звука на рояла за да подхождат на различни музикални стилове.**

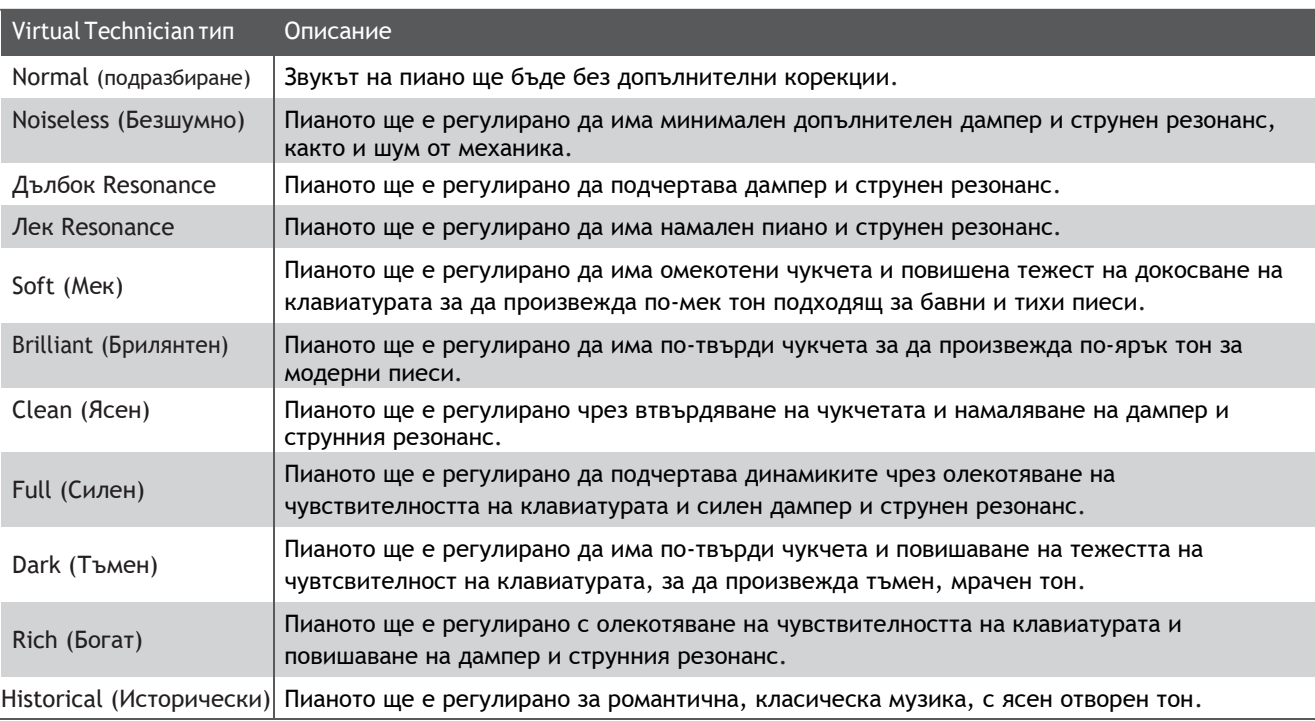

### **Virtual Technician тип**

#### **1. Промяна на настройката Virtual Technician**

*След вход в Virtual Technician:*

Натиснете бутони [UP] или [DOWN] за да селектирате желания тип Virtual Technician.

- \* Предпочитания тип Virtual Technician може да бъде съхранен в паметта на Пусковите настройки за автоматично селектиране след включване на инструмента. Вижте повече на стр. [51](#page-50-0) .
- \* За възстановяване на фабричната стойност, натиснете [UP] и [DOWN] едновременно.

### **2 Изход от Virtual Technician**

Натиснете бутон [2] function (BACK) за изход от Virtual Technician и връщане към екран Settings.

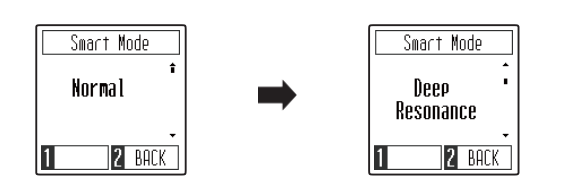

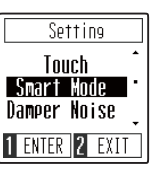

### <span id="page-43-0"></span>**Damper Noise (Дампер шум)**

**Когато се натиска десния педал на акустичното пиано и след това се освобождава, често е възможно да се чуе шум от допирането на демпферите към струните и отделянето от тях.**

**CN201 пресъздава този звук, като чрез настройката Damper Noise силата на този шум може да се регулира. Скоростта с която се натиска педала също влияе на забележимостта на шума, като бързото натискане създава по-забележим шум.**

#### **1. Регулиране на Damper Noise**

*След вход в настройката Damper Noise:*

Натиснете бутони [UP] или [DOWN] за да повишите или понижите стойността на Damper Noise.

- $*$  Damper Noise може да се регулира от 0~10.
- \* Предпочитаната настройка Damper Noise може да бъде съхранена в паметта на Пусковите настройки за автоматично избиране след включване на инструмента. Вижте повече на стр. [51](#page-50-0) .
- \* За да възстановите фабричната стойност натиснете [UP] и [DOWN] едноврфеменно.

#### **2 Изход от Damper Noise**

Натиснете бутон [2] function (BACK) за да излезете от Damper Noise и да се върнете към екран Settings.

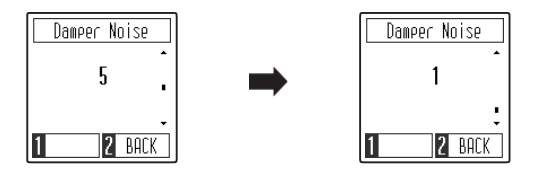

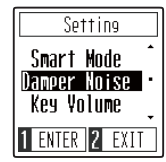

# <span id="page-44-0"></span>**10Key Volume (Сила на клавиша)**

**Настройката Key Volume позволява силата на всеки от 88-клавиша да се регулира индивидуално.**

#### **Key Volume**

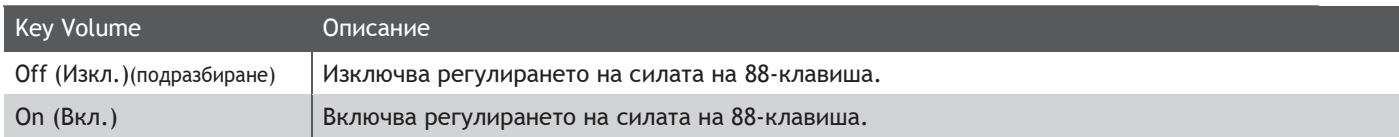

#### **1. Промяна на настройката Key Volume**

*След вход в Key Volume:*

Натиснете бутони[UP]или[DOWN] за да вкл./изкл. Key Volume регулирането.

- \* Предпочитаната настройка Key Volume може да бъде съхранена в паметта на Пусковите настройки за автоматично избиране след включване на инструмента. Вижте повече на стр. [51](#page-50-0) .
- \* За да възстановите фабричната стойност, натиснете [UP] и [DOWN] едновременно.

#### **2 Изход от Key Volume**

Натиснете бутон [2] function (BACK) за да излезете от настройката Key Volume и да се върнете към екрана Settings.

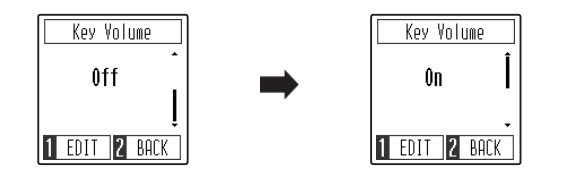

Setting Damper Noise **Key Volume** Startup Set 1 ENTER 2 EXIT

**Регулиране на силата на индивидуални клавиши**

*След вход в настройката Key Volume:*

Натиснете бутон [1] function (EDIT) за да влезете в екран за регулиране на Key Volume.

Натиснете желания клавиш от клавиатурата, който да бъде регулиран.

Името на клавиша ще се появи на екрана.

Натиснете бутони [UP] или [DOWN] за да повишите или понижите силата на селектирания клавиш.

\* Силата на клавиша може да се регулира от –50~+50.

- \* Силата на всеки клавиш ще се запамети автоматично и ще бъде валидно всеки път след включване на инструмента.
- \* За връщане на силата на клавиша към фабричната стойност, натиснете [UP] и [DOWN] едновременно.

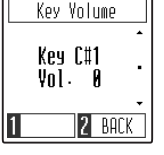

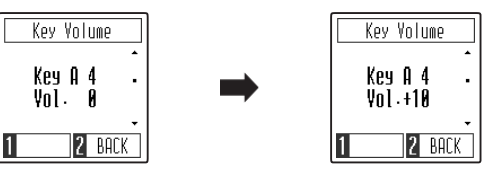

# <span id="page-45-0"></span>**11 Пространствен звук на слушалките**

**Spatial Headphone Sound е специална функция на CN201 която подсилва дълбочината и реализма на звука на акустичните пиана когато се слуша през слушалките .**

**Настройката Spatial Headphone Sound позволява на изпълнителя да избере една трите различни акустични конфигурации които променят пространствената позиция на звука, като също така помагат да се намали слуховата умора при използване на слушалки дълъг период от време.**

#### **Пространствен звук на слушалките видове**

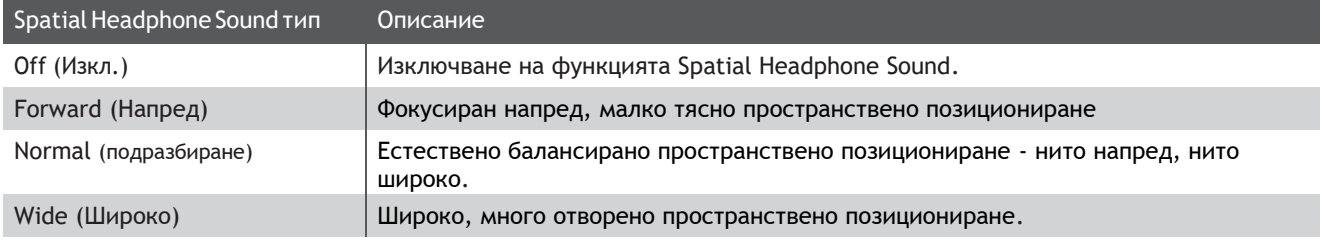

#### **1. Промяна на настройката Spatial Headphone Sound**

*След вход в настройка Spatial Headphone Sound:*

Натиснете бутони [UP] или [DOWN] за да селектирате желания тип Spatial Headphone Sound.

- \* Предпочитания тип Spatial Headphone Sound може да бъде съхранен в паметта на Пусковите настройки за автоматично селектиране след включване на инструмента. Вижте повече на стр. [51](#page-50-0) .
- \* За връщане на фабричната стойност, натиснете [UP] и [DOWN] едновременно.

#### **2 Иход от Spatial Headphone Sound**

Натиснете бутон [2] function (BACK) за да излезете от Spatial Headphone Sound и връщане в екрана Settings.

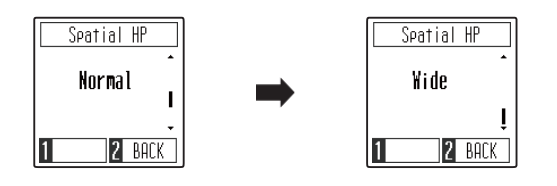

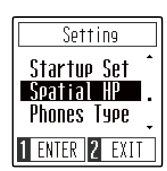

# <span id="page-46-0"></span>**12 Типове слушалки**

#### **Настройката Phones Type оптимизира звука на CN201при различните типове слушалки.**

\* Тази настройка не влияе върху говорителите.

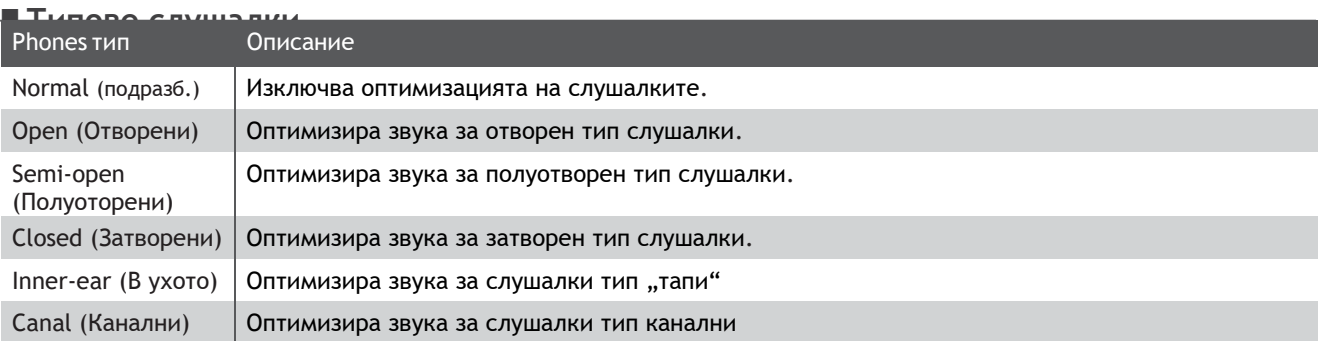

#### **1. Промяна на настройката Phones Type**

#### *След вход в настройка Phones Type:*

Натиснете бутони [UP] или [DOWN] за да селектирате желания тип слушалки.

- \* Предпочитания тип слушалки може да се запамети в паметта на Пусковите настройки за автоматично селектиране след включване на инструмента. Вижте повече на стр. [51](#page-50-0) .
- \* За да възстановите фабричната стойност, натиснете [UP] и [DOWN] едновременно.

#### **2 Изход от Phones Type**

Натиснете бутон [2] function (BACK) за да излезете от настройката Phones Type и да се върнете към екран Settings.

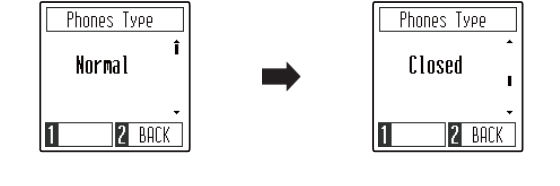

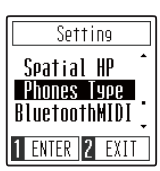

# <span id="page-47-0"></span>**13Bluetooth MIDI**

**Настройката Bluetooth MIDI се използва за вкл./изключване на функцията Bluetooth MIDI на CN201. Щом се включи, CN201 може да се свърже към смартфон, таблет и други смарт устройства за осъществяване на безжична MIDI комуникация, позволяваща да се използват широк спектър от музикално-свързани приложения на инструмента.**

\* Наличността на функцията Bluetooth зависи от страната в която сте закупили инструмента.

#### **Bluetooth MIDI**

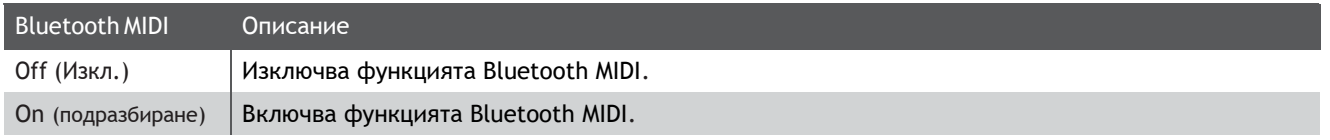

#### **1. Промяна на Bluetooth MIDI**

*След вход в Bluetooth MIDI:*

Натиснете бутони [UP] или [DOWN] за да вкл./изкл. Bluetooth MIDI.

\* Предпочитаната Bluetooth MIDI настройка може да бъде съхранен в паметта на Пусковите настройки за автоматично избиране след включване на инструмента. Вижте повече на стр. [51](#page-50-0) .

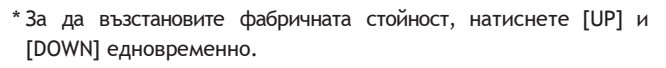

#### **2 Изход от настройката Bluetooth MIDI**

Натиснете бутон [2] function (BACK) за да излезете от настройката Bluetooth MIDI и да се върнете към екран Settings.

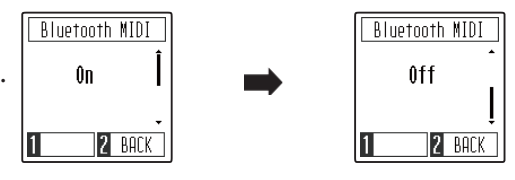

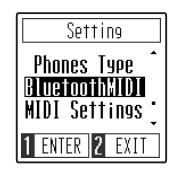

#### **Свързване на CN201 към смарт устройство чрез Bluetooth**

MIDI<br>След включване на функцията BluetoothMIDI на CN201 , включете Bluetooth комуникацията на смарт устройството. След известно време CN201 би трябвало да се появи на списъка с устройства . Кликнете на CN201 за да свържете инструмента към смарт устройството. Сега би трябвало MIDI приложения да комуникират с CN201.

\*Когато CN201 е свързано към смарт устройство чрез Bluetooth MIDI, стандартните входове USB MIDI и MIDI IN/OUT ще бъдат изключени.

\*Моля проверете за Bluetooth MIDI съвместимост с производителя на смарт устройството и разработчика на приложения.

\*За потенциални проблеми и препоръчани решения при Bluetooth комуникации, вижте на стр. 54 от това ръководство.

<sup>\*</sup> За по-детайлни инструкции относно Bluetooth сдвояване, моля вижте специалното Bluetooth® Connectivity Guide PDF ръководство, налично на Kawai Japan website: <http://www.kawai-global.com/support/manual>

# <span id="page-48-0"></span>**14 MIDI Настройки**

#### **Допълнителната инструкция съдържа информация за различни настройки и функции MIDI.**

\* За повече информация относно MIDI функции и настройки,моля изтеглете допълнитенотоPDFръководство от[:](http://www.kawai-global.com/support/manual) <http://www.kawai-global.com/support/manual>

## <span id="page-48-1"></span>**15 Автоматично изключване на дисплея**

**Настройката AutoDisplayOff може да изключи дисплея когато не се оперира с контролния дисплей.**

\* С цел предотвратяване на повреда на дисплея, тази настройка е включена по подразбиране.

#### **Автоматично изключване на дисплея**

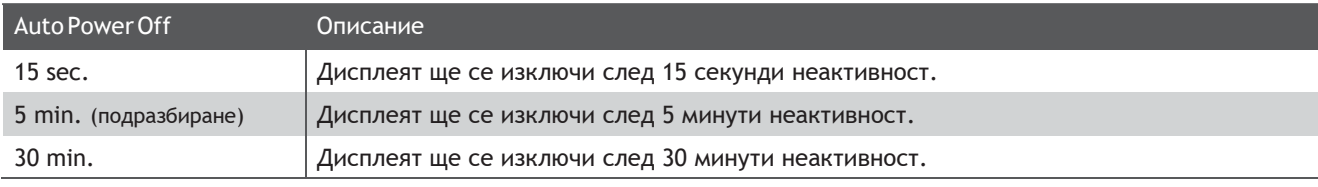

\* Когато дисплеят се е изключил, всяко натискане на бутон или клавиш ще го включи отново.

#### **1. Промяна на Auto Display Off**

*След вход в Auto Display Off:*

Натиснете бутони [UP] или [DOWN] за да промените стойността на настройката Auto Display Off .

- \* Тази настройка ще се запамети автоматично и ще бъде активна след включване на инструмента.
- \* За да върнете фабричната стойност, натиснете [UP] и [DOWN] едновременно.

### **2 Изход от Auto Display Off**

Натиснете бутон[2]function(BACK)за да излезете от настройката AutoDisplayOff и да се върнете в екран Settings.

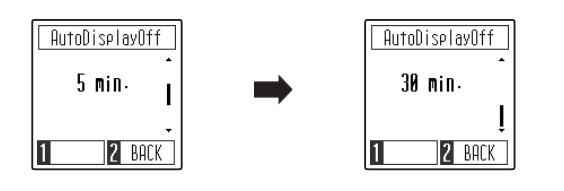

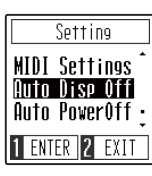

# <span id="page-49-0"></span>**16 Автоматично изключване на захранването**

#### **CN201 притежава функция за запазване на енергията която може да бъде използвана за автоматично изключване на инструмента след определен период на активност.**

\* Тази настройка ще бъде запаметена автоматично и ще бъде избрана винаги когато инструментът се включи.

#### **Автоматично изключване на захранването**

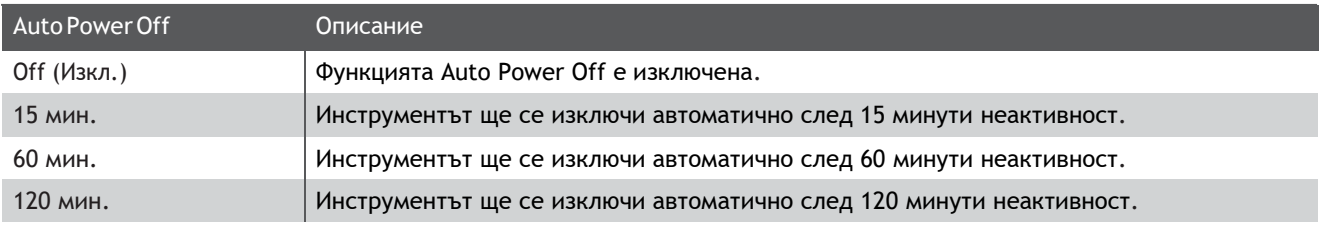

#### **1. Промяна на Auto Power Off**

*След вход в Auto Display Off:*

Натиснете бутони [UP] или [DOWN] за да промените стойността на Auto Power Off.

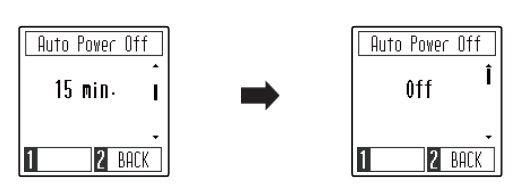

- \* Тази настройка ще се запамети автоматично и след включване на инструмента.
- \* За да върнете фабричната стойност, натиснете [UP] и [DOWN] едновременно.

#### **2 Изход от Auto Power Off**

Натиснете бутон [2] function (BACK) за да излезете от настройкатаAutoPowerOff и да се върнете към екран Settings.

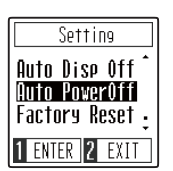

# <span id="page-50-0"></span>**17 Пускови настройки**

**Функцията Пускови настройки позволява предпочитаните настройки на панела да бъдат съхранени във вътрешната памет на инструмента и автоматично да се избират като настройка по подразбиране всеки път когато CN201 се включи.**

#### **Настройки които могат да бъдат съхранени в паметта на Пусковите настройки**

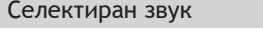

Двоен режим / Режим Четири ръце настройки

Метроном (Метрум, Темпо, Усилване)

Настройки

MIDI Настройки \*

\* За повече информация относно MIDI функции и настройки,моля изтеглете допълнитенотоPDFръководство от[:](http://www.kawai-global.com/support/manual) <http://www.kawai-global.com/support/manual>

#### **1. Запаметяване в Пусковите настройки**

*След вход във функцията Startup Settings:*

На екрана ще се появи съобщение, изискващо потвърждаване или отмяна на запаметяващата операция в Startup Settings.

Натиснете бутон [1]function (YES) за потвърждаване на запаметяването в Пусковите настройки или бутон[2] function (NO) за отмяна.

След запаметяването в Пусковите настройки,дисплеят ще се върне към екран Settings автоматично.

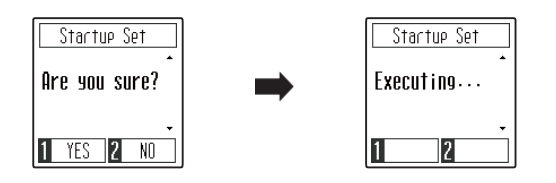

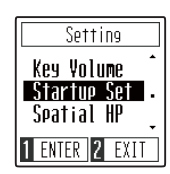

# **18 Възстановяване на фабричните настройки**

**Функцията Възстановяване на фабричните настройки изчиства всички запазени настройки в Пусковите настройки, връщайки CN201 към фабричните конфигурации.**

#### **1. Възстановяване на фабричните настройки**

*След вход в Factory Reset:*

На дисплея ще се появи съобщение, подканващо да потвърдите или да отмените операцията възстановяване на фабричните настройки

Натиснете бутон [1]function (YES) за да потвърдите възстановяването на заводските настройки или бутон [2] function (NO) за отмяна.

Щом паметта бъде възстановена,дисплеят ще се върне към екран Settings автоматично.

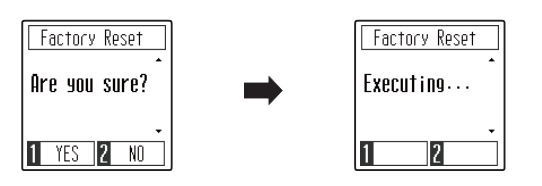

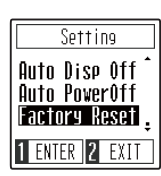

### **Свързване към други устройства**

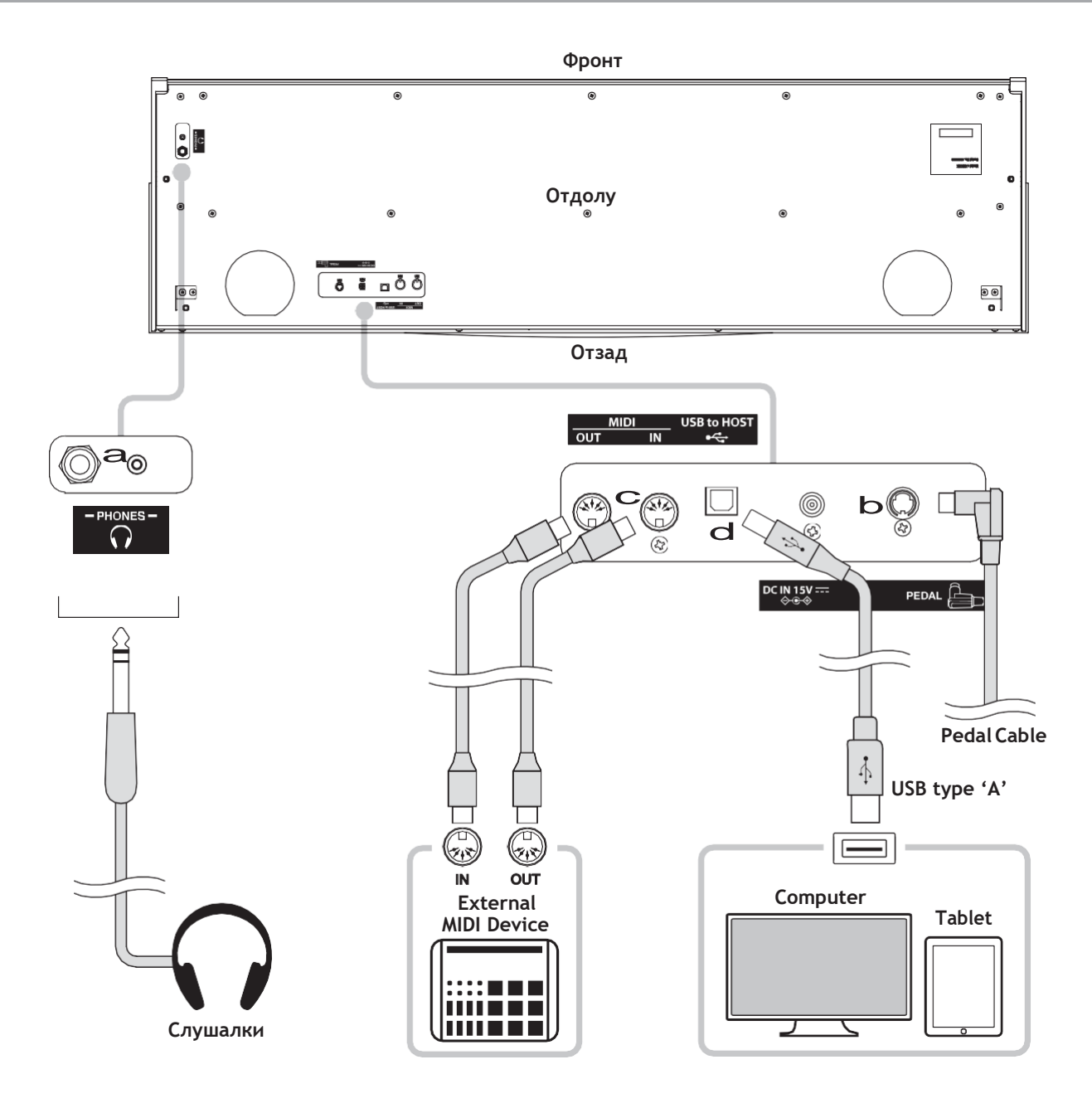

#### a**PHONES входове (1/4" и 1/8" размера)**

Тези входове се използват за свързване на стерео слушалки към CN201. Два чифта слушалки могат да се свържат и да се използват едновременно. Когато има свързани слушалки, няма да се чува звук от говорителите.

#### b **PEDAL букса**

Тази букса се използва за свързване на педалиерата към CN201 (ст[р.](#page-57-1) 58).

#### c **MIDI IN/OUT входове**

Тези входове се използват за свързване на CN201 към външни MIDI устройства, като саунд модули или компютри с MIDI интерфейс.

#### d **USB to Host вход ('B' type)**

Този вход се използва за свързване на CN201 към компютър чрез не скъп USB кабел. Веднъж свързан, инструментът може да бъде използван като стандартно MIDI устройство, позволявайки да се изпраща и приема MIDI информация. Свържете 'В' тип USBнакрайника към инструмента, а 'А' тип USBнакрайника към компютъра.

С допълнителен преходник, този вход би могъл да се използва да се свърже CN201 към таблет или други мобилни устройства.

### <span id="page-52-0"></span>**USB MIDI (USB to Host)**

**CN201 притежава вход тип 'USB to Host', който позволява инструментът да бъде свързан чрез не скъп USB кабел и да се използва като MIDI устройство. В зависимост от типа компютър и инсталираната операрационна система, може да е необходимо да се инсталират допълнителни драйвери за да функционира USB MIDI комуникация коректно.**

#### **USB MIDI драйвер**

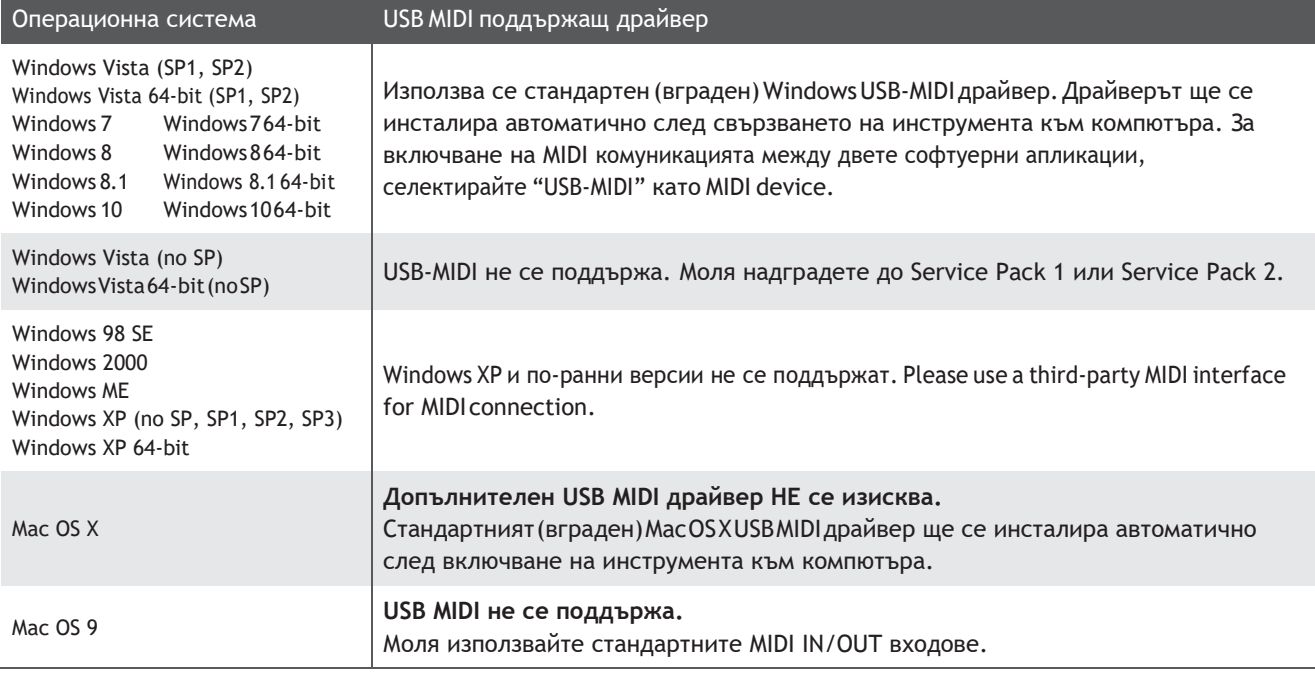

#### **USB MIDIинформация**

- Ако са включени кабели във входовете MIDI IN/OUT и в USB MIDI едновременно, входът USB MIDI ще има приоритет.
- Уверете се че инструментът е изключен преди да включите USB MIDI кабела.
- Щом се свърже инструментът към компютър чрез USB MIDI , може да е необходимо малко време преди комуникацията да започне.
- Ако инструментът е свързан към компютър чрез USB hub и USB MIDI комуникацията е нестабилна, моля свържете USB MIDI кабела директно към един от компютърните USB портове.
- Внезапното изключване на USB MIDI кабела или изключване на инструмента докато се използва USB MIDI това може да създаде нестабилност в следните ситуации:
	- докато се инсталира USB MIDI драйвер
	- докато се стартира компютъра
	- докато MIDI апликацията оформя задача
	- докато компютърът е в режим пестене на енергия
- При наличие на по-нататъшни проблеми по време на USB MIDI комуникацията докато инструмента е свързан, моля отново проверете отново всички връзки, букси, жакове свързани с MIDI настройките в компютърната операционна система.
- \* 'MIDI' е регистрирана търговска марка на Association of Manufacturers of Electronic Instruments (AMEI)
- \* 'MIDI' е регистрирана търговска марка на Association of Manufacturers of Electronic Instruments (AMEI) .
- \* 'Windows' е регистрирана търговска марка на Microsoft Corporation .
- \* 'Macintosh' и 'iPad' са регистрирани търговски марки на Apple Computer, Inc .
- \* Всички споменати имена на компании и продукти може да са регистрирани търговски марки или търговски марки на съответните собственици.
- \* Bluetooth® търговска марка и лого е регистрирана търговска марка собственост на Bluetooth SIG, Inc . Kawai притежава лиценз за използването им.
- \* Bluetooth (Ver 4.1 GATT compatible) / Bluetooth Low Energy MIDI Specification is supported

# **Отстраняване на проблеми**

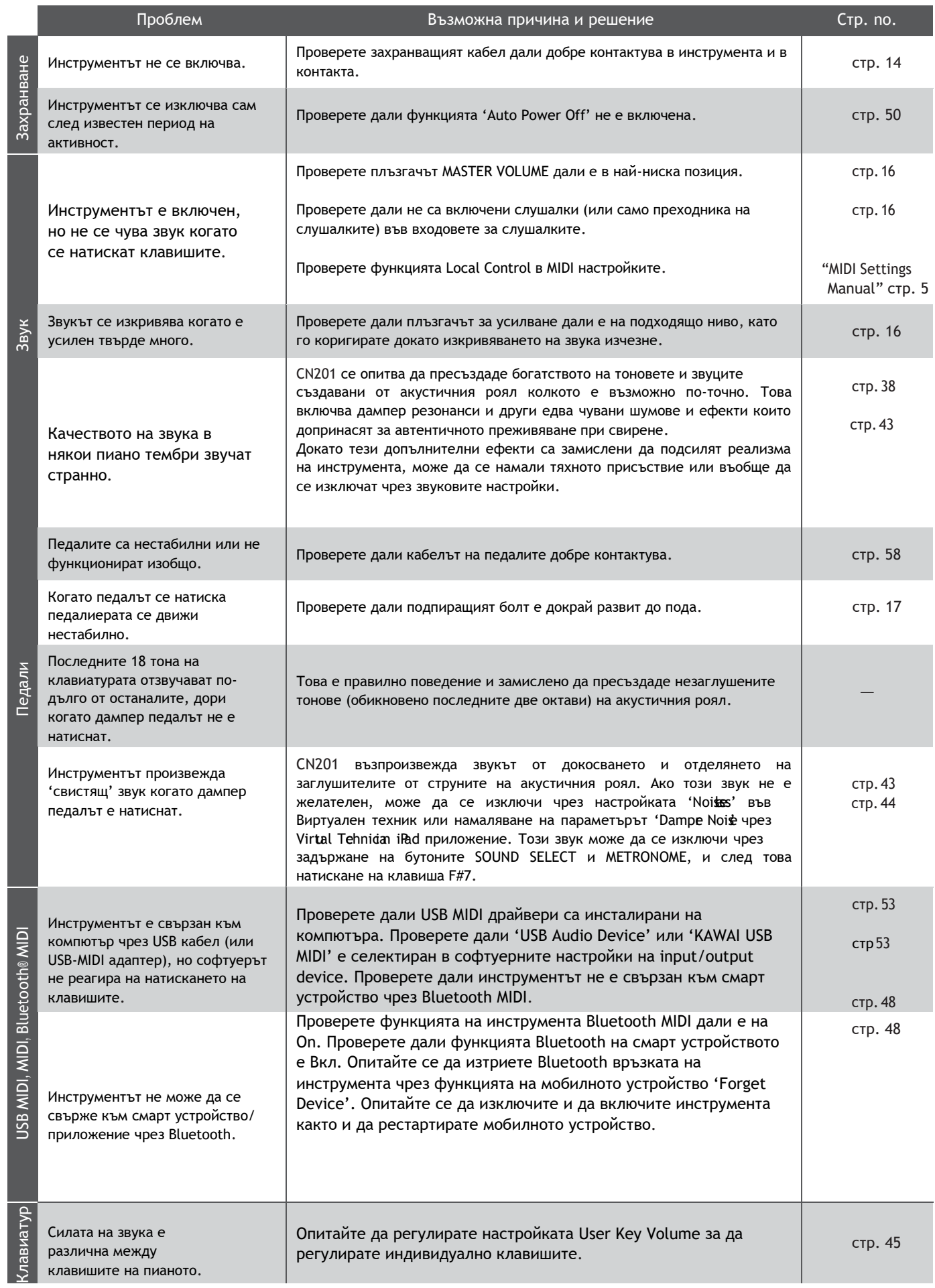

### **Инструкция за сглобяване**

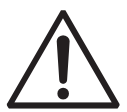

**Моля прочетете тези инструкции внимателно преди да сглобите CN201.**

**Моля уверете се че поне двама човека са налични за сглобяването на CN201 , особено при вдигането на главното тяло върху стойката .**

#### **Включени части**

Преди да започнете сглобяването на CN201, проверете наличността на всички включени елементи. Отвертка тип "звезда" е необходима за сглобяването на инструмента.

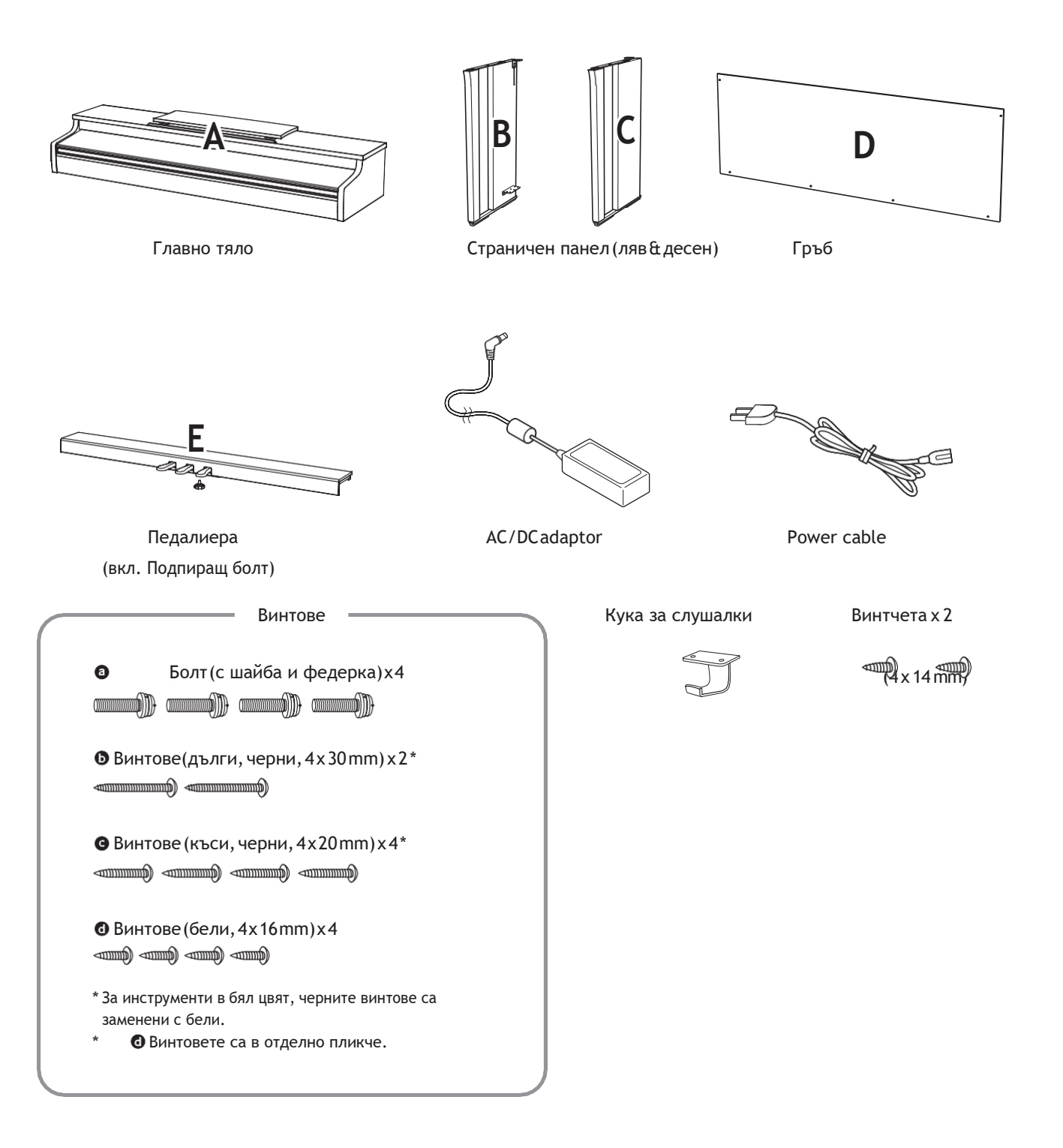

- **1.Прикрепване на страниците към педалиерата2. Прикрепване на гърба**
- Развийте свързващият педалите кабел прикрепен към дъното на педалиерата (E).
- Прикрепете педалиерата(E) към левият (B) и  $\sqrt{2}$ десният (C) странични панели чрез временните винтове намиращи се в двата края на педалиерата.
- Уверете се че педалиерата и страниците правят добър контакт и няма пролуки между частите.
- Поставете четири бели къси винтчета в отворите както е показано и здраво затегнете педалиерата към страничните панели.

Изправете вече сглобената стойка вертикално на пода.

\* Уверете се че подпиращият болт е завит на педалиерата.

- Хлабаво прикрепете гърба (D) към левия и десен странични панели чрез двата дълги черни винта\*.
- Хлабаво прикрепете долната част на гърба към педалиерата чрез четирите черни къси винтчета\*. <sup>•</sup>
- Прегледайте позицията на педалиерата, страничните панели и гърба за да се уверите че всички части са подравнени, после затегнете винтовете в стъпки and  $3$ .
	- \* За инструменти в бял цвят, черните винтове ще бъдат заменени с бели.

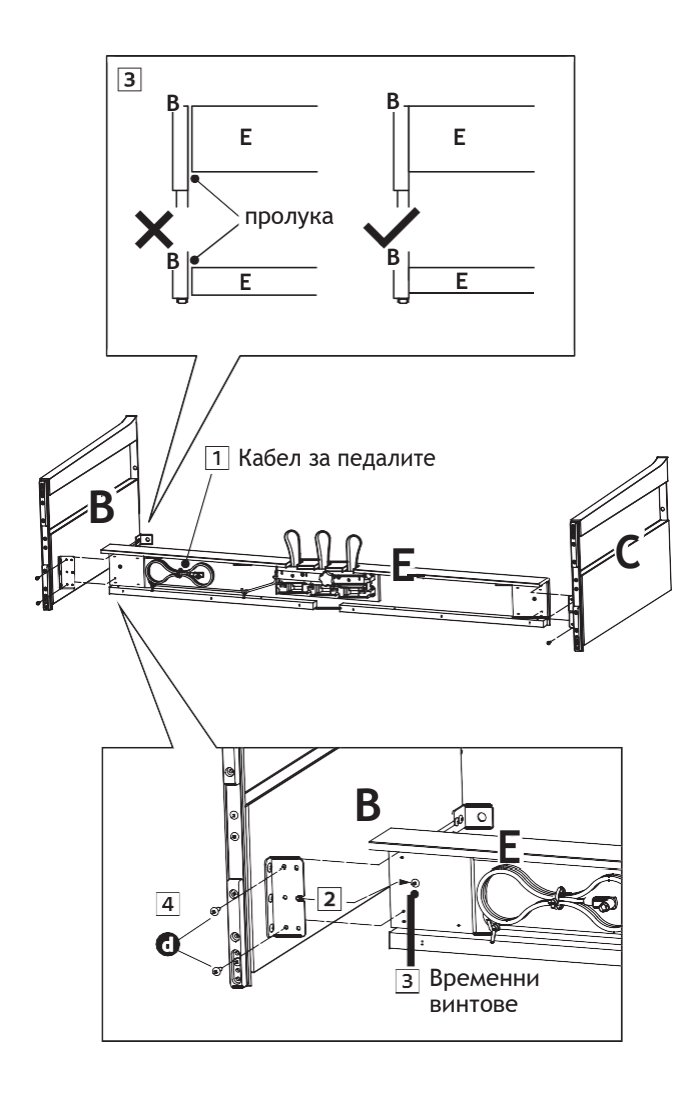

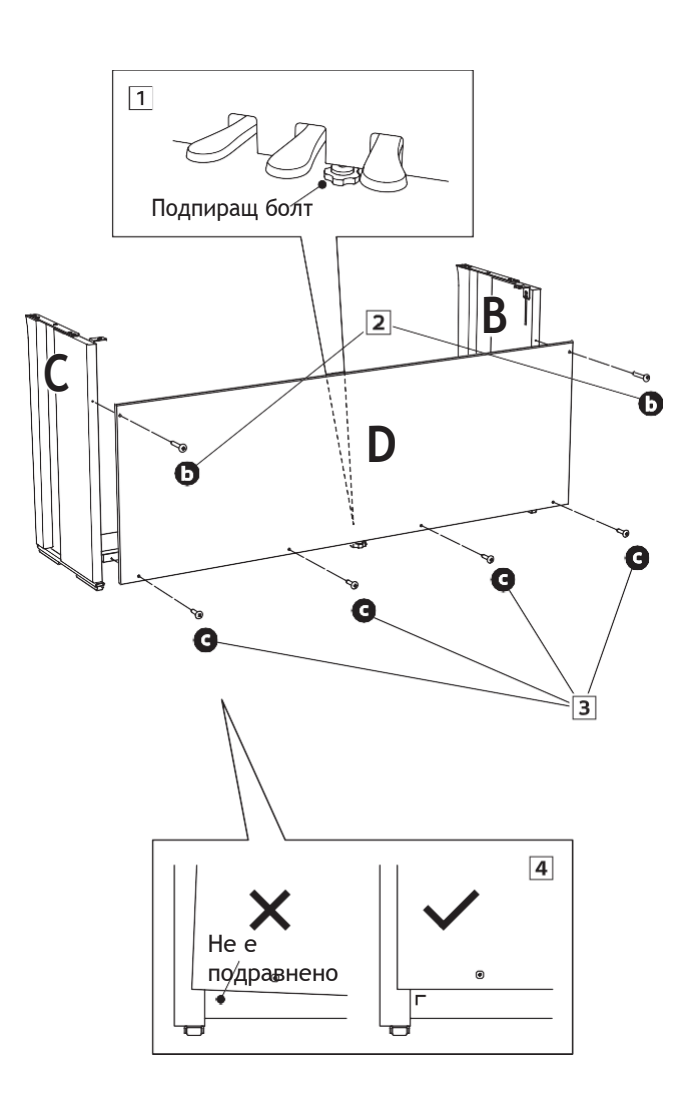

#### **Уверете се че наблизо има двама или повече души за тази операция.**

- Вдигнете тялото (A) и внимателно го поставете на стойката. Първоначално поставете пианото малко по-напред върху стойката, така че отворите в металните планки отзад да са видими отгоре.
- После внимателно плъзнете пианото назад докато металната част на пианото се заключи в металните планки на стойката. Ако е позиционирано правилно, отворите за закрепващите болтове трябва да се виждат отдолу.

Ако отворите не се виждат, разхлабете винтовете в стъпка  $2 - 4$ .

**Когато вдигате пианото на стойката, бъдете внимателни да не нараните пръстите си.**

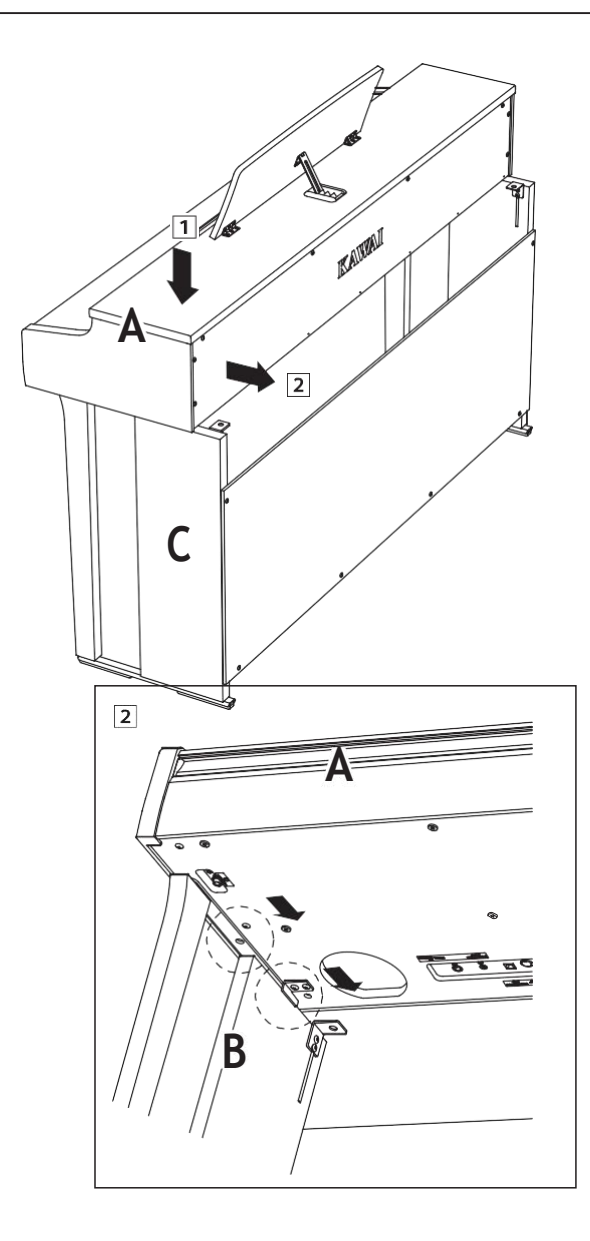

#### **3. Поставяне на пианото към стойката 4. Закрепване на пианото към стойката**

- Погледнете инструмента отпред за да се уверите тялото е подравнено към страничните панели.
	- \* Ако частите не са подравнени, разхлабете винтовете в стъпка  $2-\overline{1}$ .
- Хлабаво прикрепете пианото към стойката отдолу отпред посредством двата болта (с шайби) • от всяка страна.
- Хлабаво прикрепете пианото към стойката отдолу отзад използвайки останалите два болта (с шайби)  $\bullet$  от всяка страна.
- Когато и четирите болта са поставени и пианото е правилно позиционирано върху стойката затегнете всички винтове и болтове.

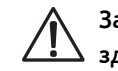

**Затегнете винтовете така че пианото да е здраво закрепено към стойката.**

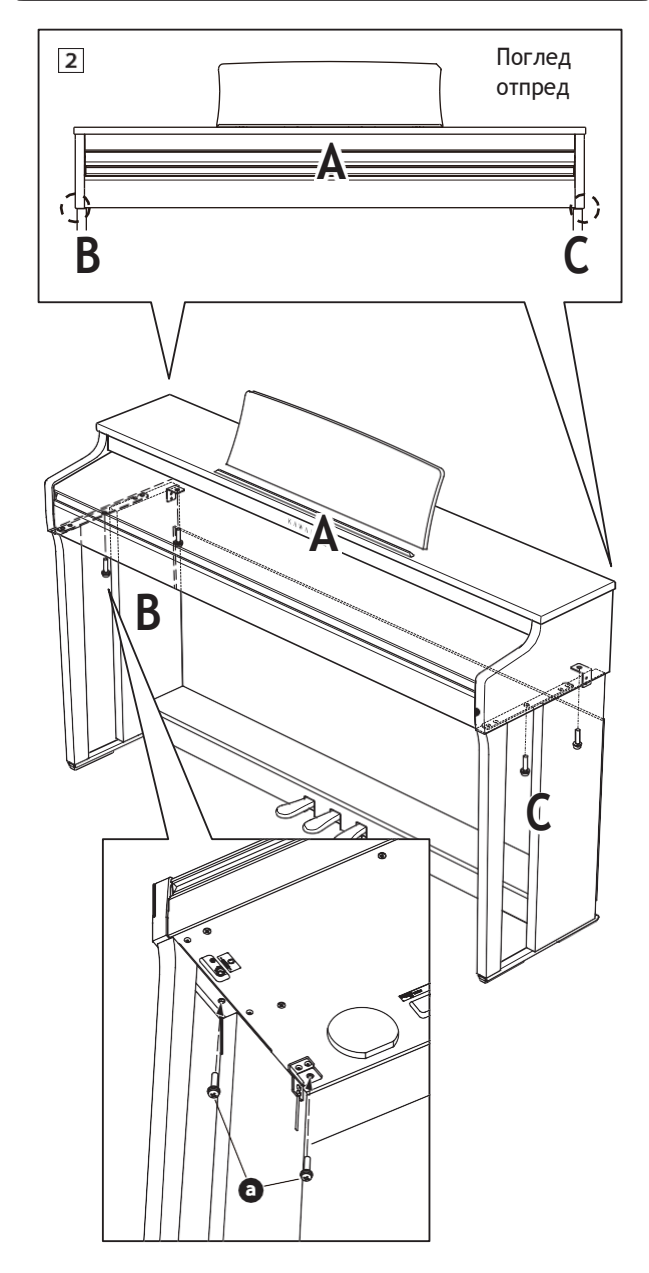

Допълнения **Допълнения**

- <span id="page-57-1"></span>**5. Свързване на адаптера & педалния кабел**
- Свържете захранващият адаптер към буксата DC IN отдолу на пианото, после прокарайте кабелът в пролуката между гърба и пианото към задната част на инструмента.
- Прокарайте педалният кабел (идващ от педалиерата) през пролуката между пианото и гърба към предната част и го свържете внимателно към входа с надпис PEDAL.
- След свързването на двата кабела, използвайте връзката за да фиксирате кабелите за избягване на инциденти.

<span id="page-57-0"></span>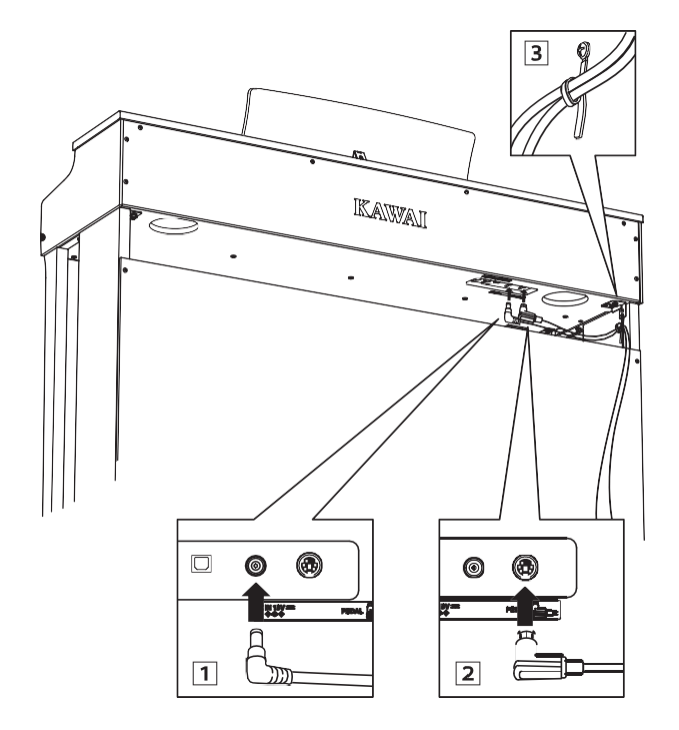

**За да избегнете повреда на пинчетата на буксите на кабелите, свържете ги в правилното положение и не прилагайте голяма сила.**

#### **6. Прикрепване на куката за слушалки**

Включената кука за закачане на използваните на CN201 слушалки служи за закачането им когато не са в употреба*.*

Прикрепете куката за слушалки от долната страна на пианото чрез двете включени винтчета.

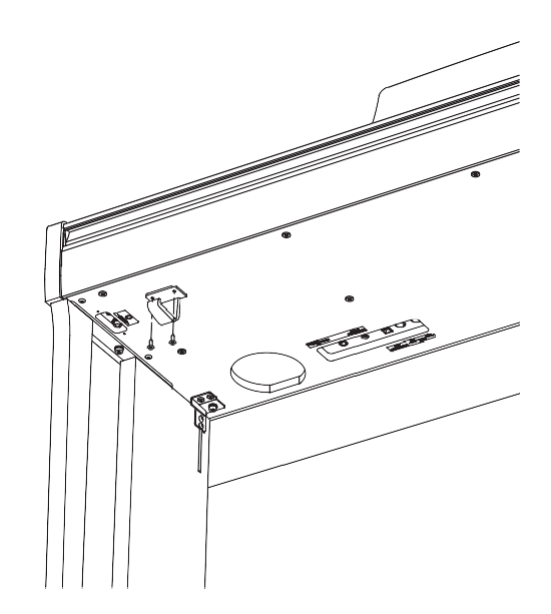

#### **7. Регулиране на подпиращия болт**

 $\mathbf{1}$ Завъртете поддържащият болт обратно на часовниковата стрелка, докато направи контакт с пода и здраво подпре педалиерата.

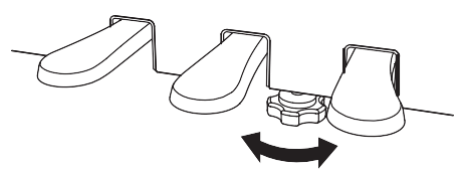

**Когато местите инструмента, винаги завивайте докрай или отстранявайте подпиращия болт, после го регулирайте на новата позиция.**

### **Списък на демо пиеси**

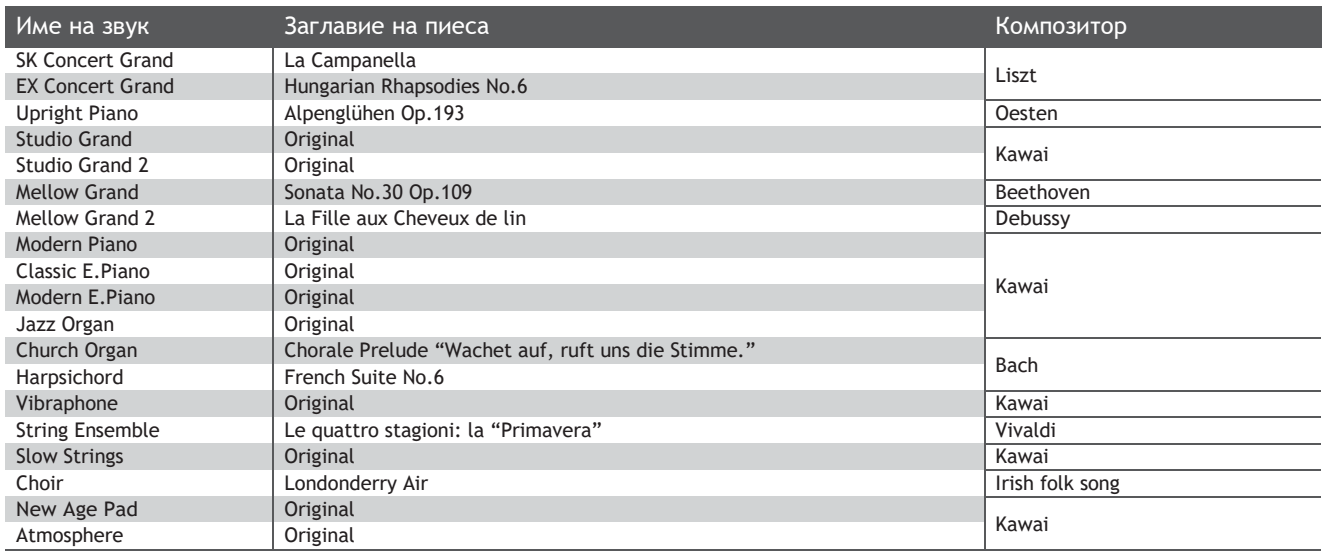

## **Списък на пиеси от Концертна магия**

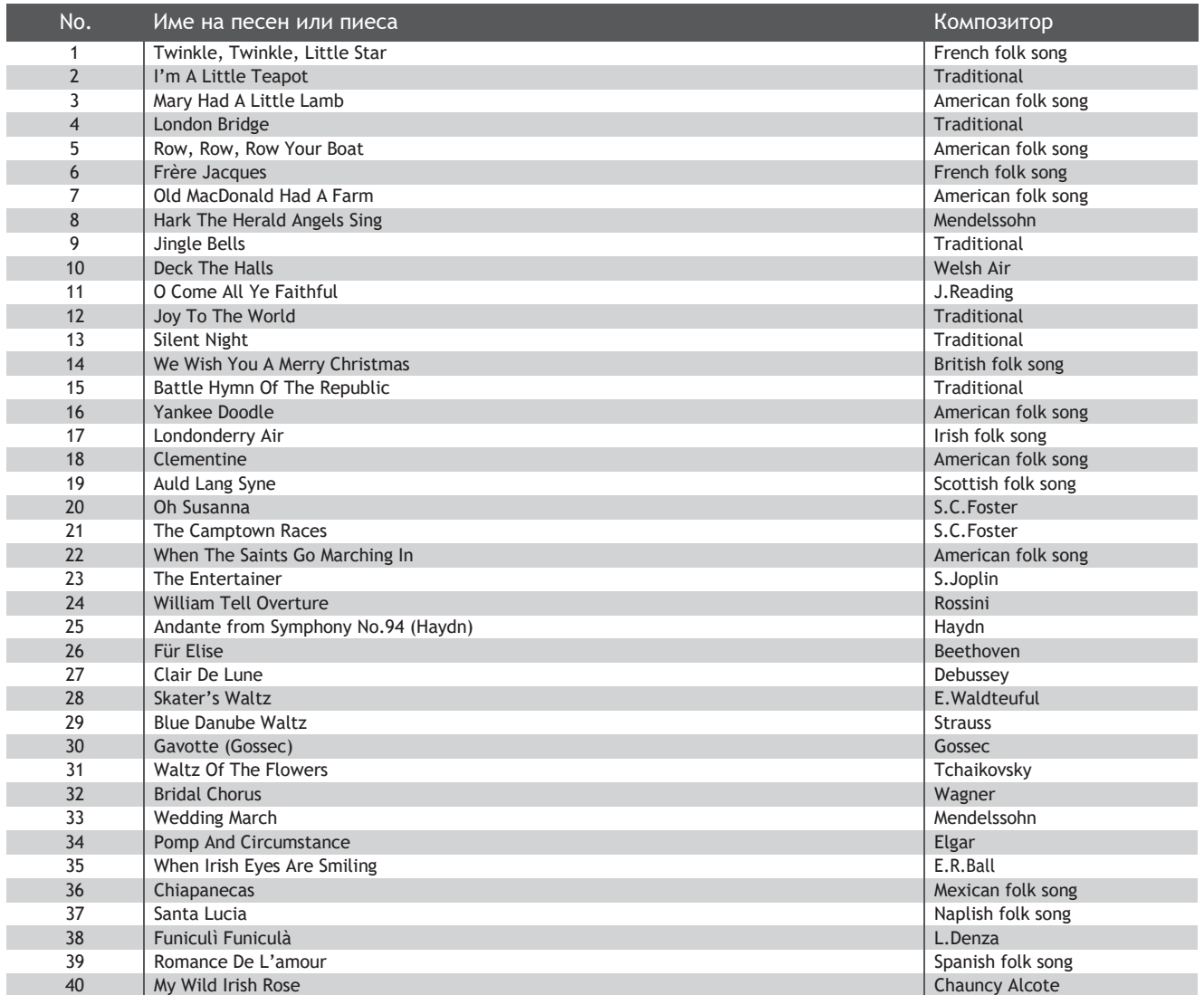

# **Списък на пиеси от функция Lesson**

<span id="page-59-0"></span>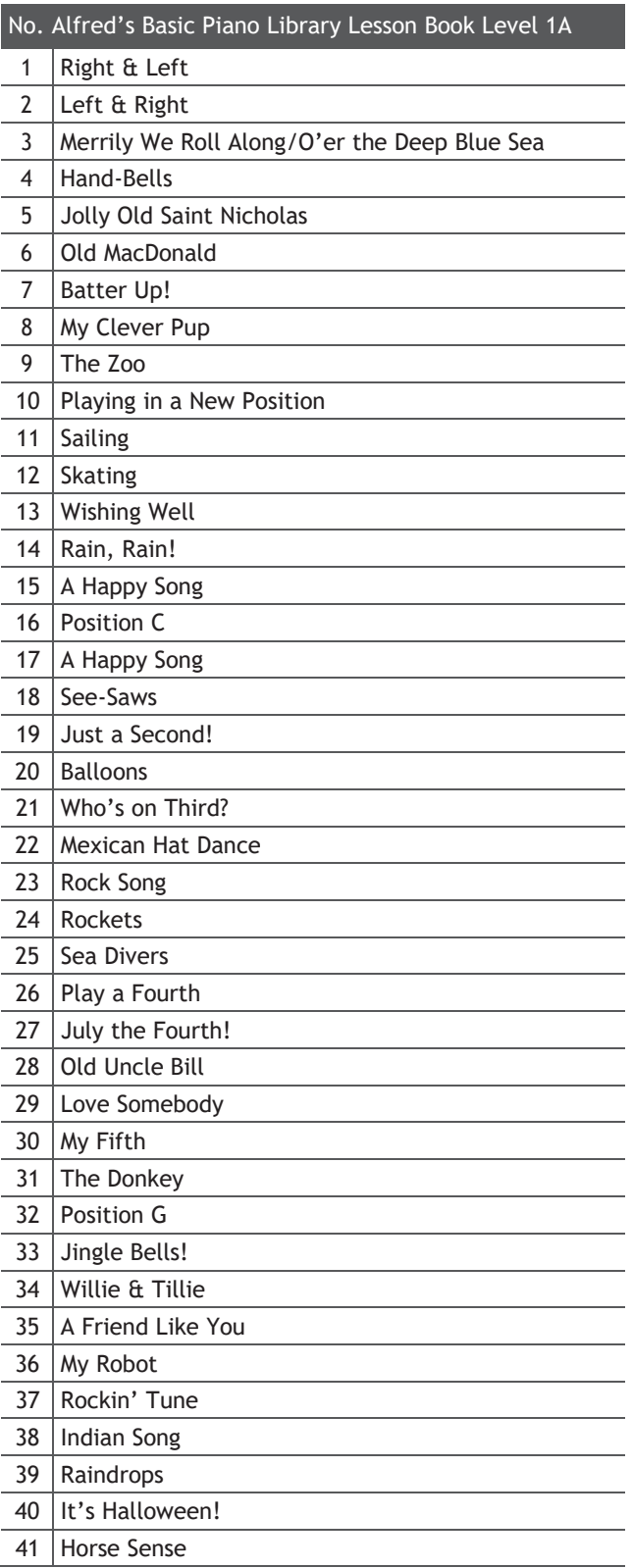

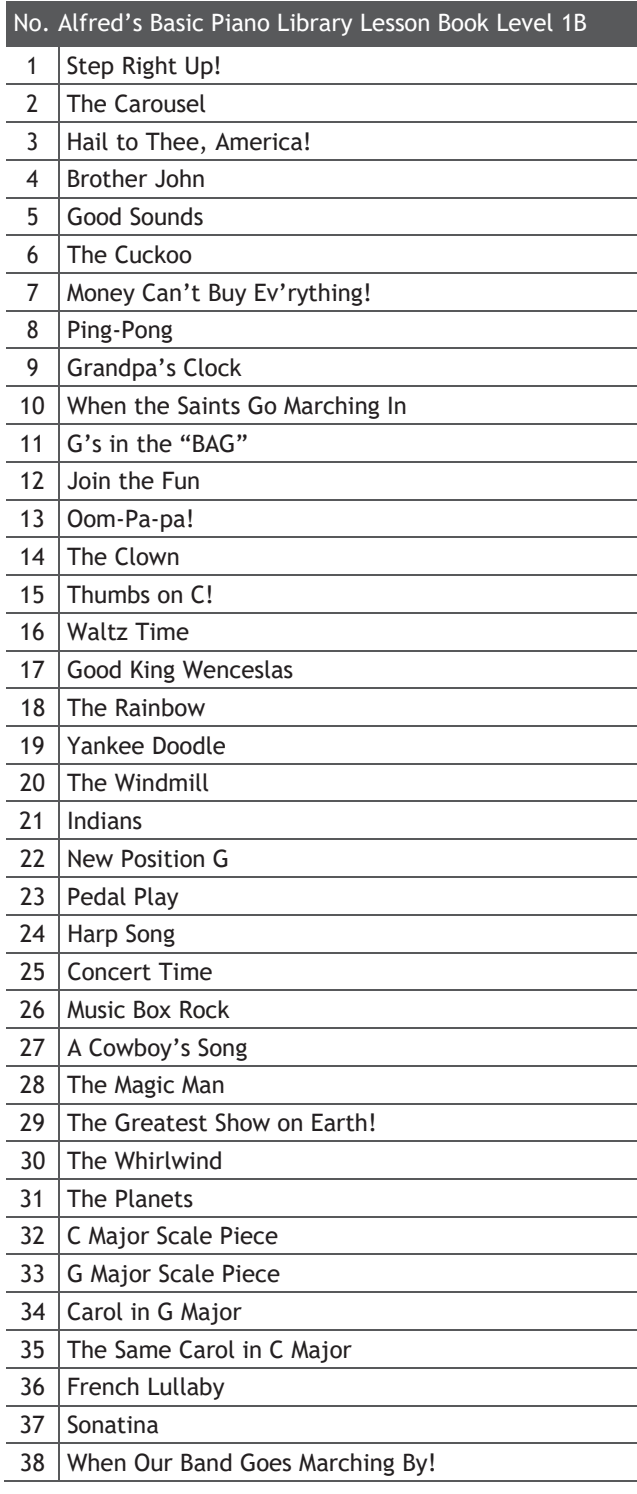

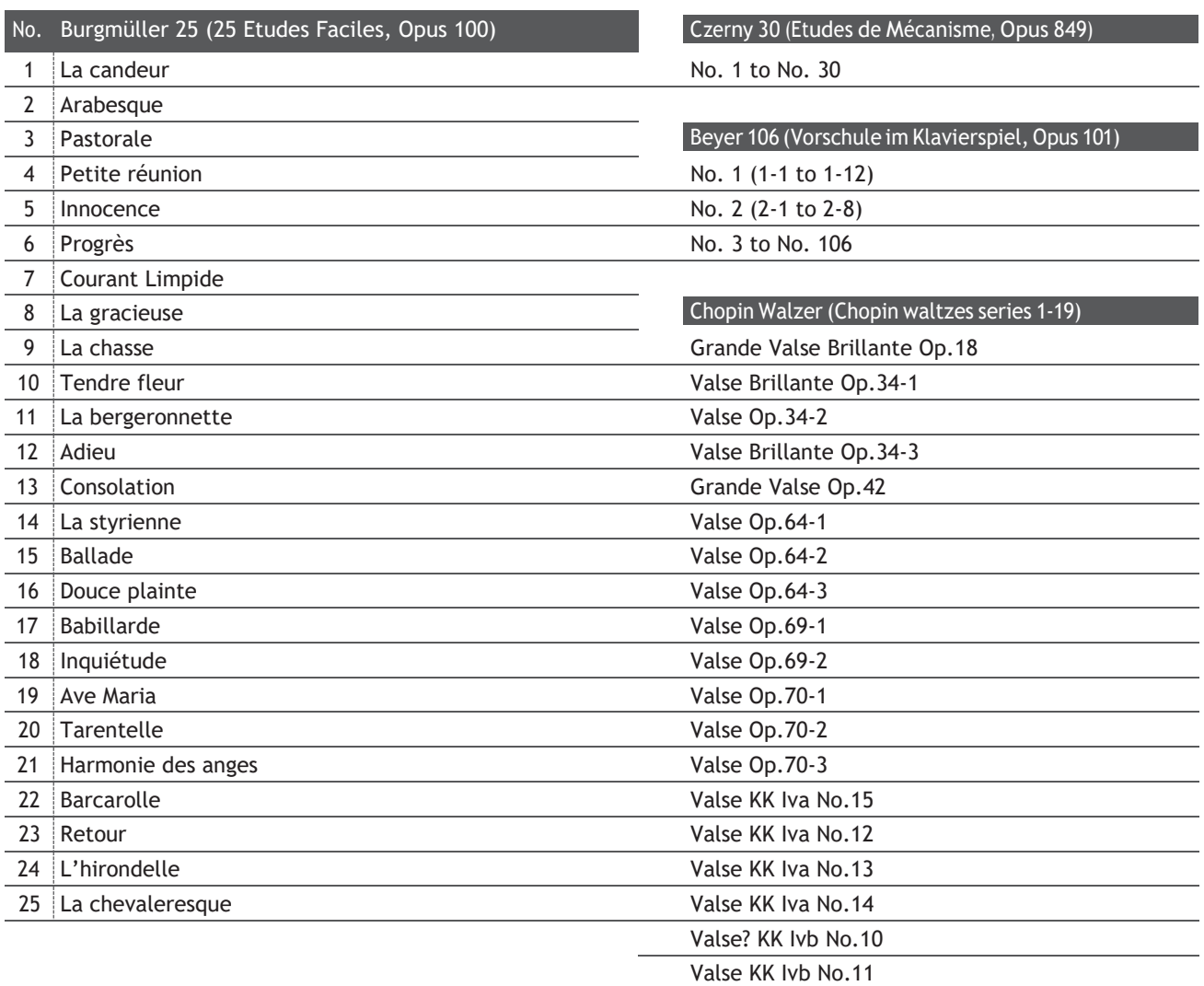

#### <span id="page-60-0"></span>**Наличност на пиеси от Учебната функция**

*Alfred's Basic Piano Library, Burgmüller: Etudes Faciles, Czerny: Etudes de Mécanisme, and Beyer* учебни книги се продават отделно. Моля проверете при местния представител на KAWAI. С интернационалният офис на Alfred също може да се контактува директно:

#### USA / Canada Australia

Alfred Music Publishing **Alfred Publishing Australia** PO Box 10003 PO Box 2355 Van Nuys, CA 91410 Taren Point NSW 2229 Tel: +1 (800) 292-6122 Tel: +61 (02) 9524 0033 Email: [sales@alfred.com](mailto:sales@alfred.com) Email: [sales@alfredpub.com.au](mailto:sales@alfredpub.com.au) Website: https:/[/www.alfred.com](http://www.alfred.com/)

#### **Kawai CN201 digital piano**

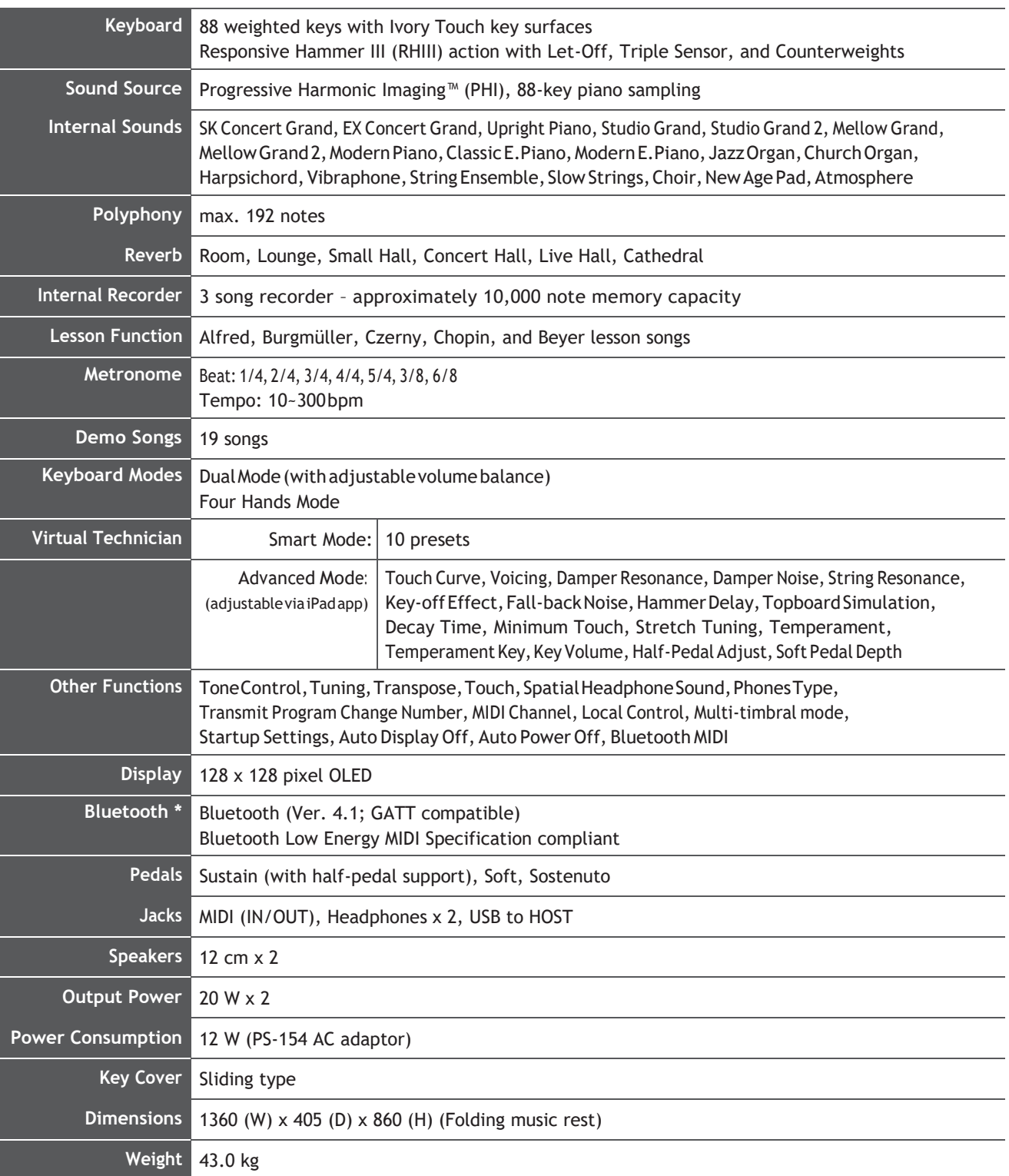

Specifications are subject to change without notice.

\* Availability of Bluetooth function dependent on market location.

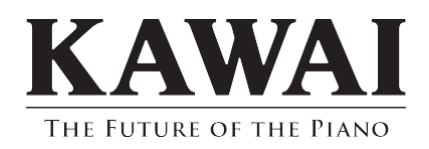

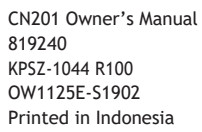

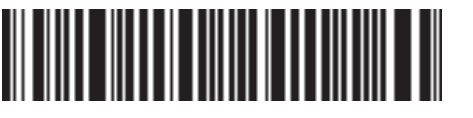